Provisión, instalación y mantenimiento de plataforma tecnológica para gestión de contenido de servicio al pasajero y contenido interno

# Índice

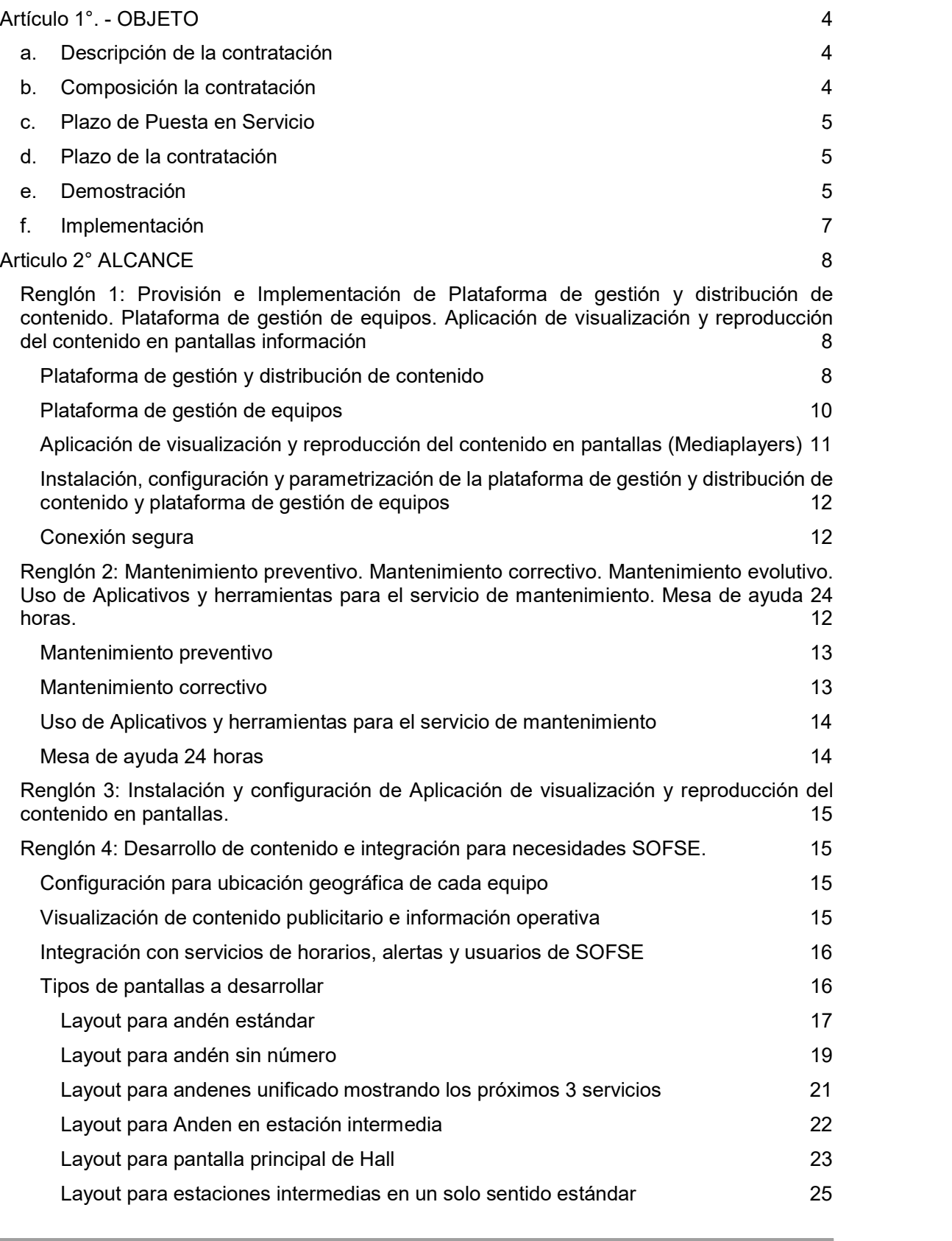

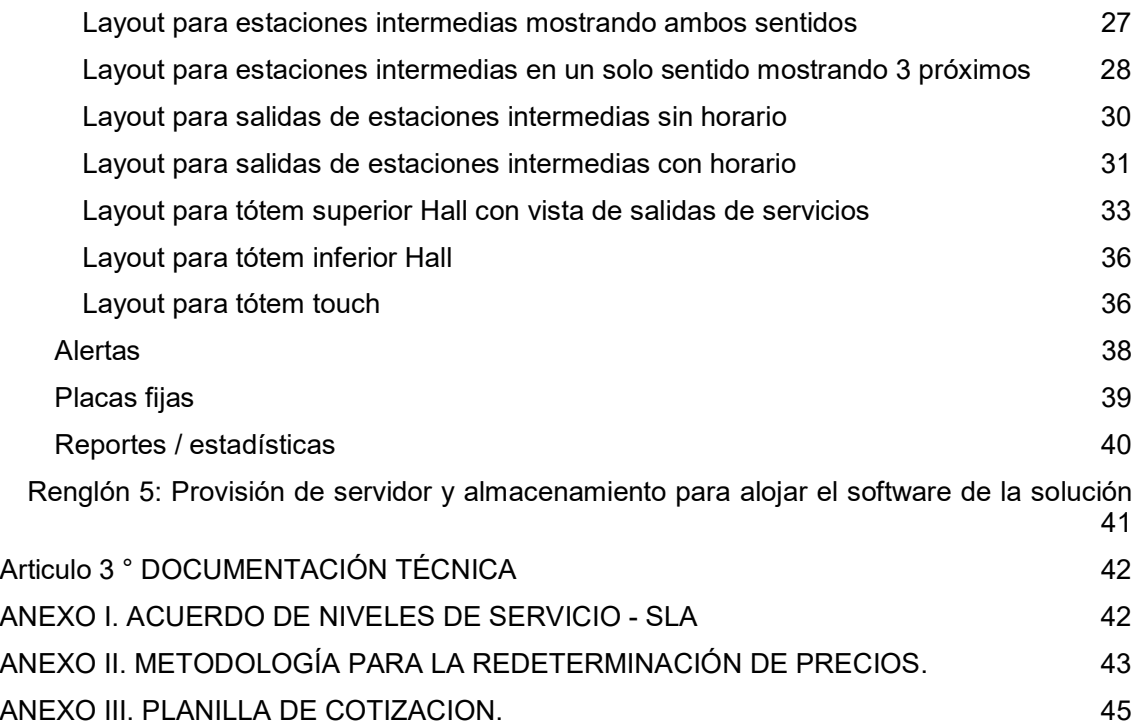

# Artículo 1°. - OBJETO

El presente documento tiene como objeto establecer las especificaciones técnicas requeridas para la adquisición de una plataforma tecnológica para la gestión de contenido digital de información al pasajero en pantallas de estaciones o lugares de circulación de pasajeros, y también, para la distribución de contenido multimedia a empleados en pantallas en oficinas o salas que SOFSE disponga. Además, se requiere el mantenimiento correctivo, preventivo y evolutivo de todos los componentes afectados al servicio licitado, por un período de VEINTICUATRO (24) meses. Por último, también se requiere un servicio de instalación y configuración de la aplicación de visualización y reproducción de contenido en las pantallas existentes.

# a. Descripción de la contratación

El requerimiento consta de los siguientes renglones:

- Renglón 1: Provisión e Implementación de Plataforma de gestión y distribución de contenido. Plataforma de gestión de equipos y Aplicación de visualización y reproducción del contenido en pantallas información para un total de 1058 pantallas.
- Renglón 2: Mantenimiento preventivo. Mantenimiento correctivo. Mantenimiento evolutivo. Uso de Aplicativos y herramientas para el servicio de mantenimiento. Mesa de ayuda 24 horas.
- Renglón 3: Instalación y configuración de Aplicación de visualización y reproducción del contenido en pantallas
- Renglón 4: Desarrollo de contenido e integración para necesidades SOFSE
- Renglón 5: Provisión de hardware para alojar la Plataforma de gestión, distribución de contenido y gestión de equipos

El Adjudicatario deberá garantizar la prestación del servicio de mantenimiento las veinticuatro horas del día y durante todo el período que dure la contratación del servicio.

El Oferente deberá contemplar en su oferta todo lo descrito en el presente pliego de especificaciones técnicas como así también todos aquellos elementos que, aunque no hayan sido mencionados en este pliego, sean necesarios para la óptima prestación del servicio solicitado.

## b. Composición la contratación

El oferente deberá contemplar la totalidad de los componentes que integran el sistema localización detallados a continuación para un total de 1058 pantallas:

Renglón 1

- Plataforma de gestión y distribución de contenido
- Plataforma de gestión de equipos
- Aplicación de visualización y reproducción del contenido en pantallas
- Instalación, configuración y parametrización de la plataforma de gestión y distribución de contenido y plataforma de gestión de equipos.

Renglón 2

- Servicio de Mantenimiento Preventivo
- Servicio de Mantenimiento Correctivo
- Servicio de Mantenimiento Evolutivo
- Uso de Aplicativos y herramientas para el servicio de mantenimiento.

● Mesa de ayuda 24 horas

Renglón 3

● Servicio de Instalación y configuración de Aplicación de visualización y reproducción del contenido en pantallas

Renglón 4

● Desarrollo de contenido, funcionamiento e integración para necesidades SOFSE

Renglón 5

● Provisión de hardware para alojar la plataforma de gestión, distribución de contenido y gestión de equipos

A los efectos de garantizar el correcto funcionamiento del sistema y mantener la calidad del servicio, el Contratista deberá cubrir el mantenimiento preventivo, correctivo y evolutivo, mediante la provisión oportuna de mano de obra especializada. También, deberá contar con un Centro de Atención Al Cliente (CAC) en modalidad siete por veinticuatro, los trescientos sesenta y cinco días del año para tomar y registrar los reclamos sobre el servicio prestado según el Acuerdo de Nivel de Servicio (SLA) -Anexo II- que forma parte del presente Pliego de Condiciones Técnicas.

# c. Plazo y lugar de Puesta en Servicio

El plazo máximo para renglones 1 y 5 queda determinado a los TREINTA (30) días corridos a partir de la firma del Acta de Inicio y para el renglón 4 en SESENTA (60) días corridos con igual criterio. Transcurrido ese período y habiendo cumplido con lo requerido en el presente pliego de especificaciones técnicas se dará inicio al servicio. Para el renglón 2, el servicio comenzará a regir a partir de cada instalación detallada en el renglón 3.

Para el renglón 3, el cronograma de instalación y configuración de la aplicación de visualización y reproducción del contenido en pantallas será acordado entre el adjudicatario y SOFSE luego de notificada la orden de compra.

El lugar de entrega, instalación y configuración de bienes y servicios objetos de la presente contratación es Av. Dr. Jose María Ramos Mejía 1358 4to piso.

# d. Plazo de la contratación

Renglón 2: El plazo para la prestación del servicio de Mantenimiento preventivo, correctivo y evolutivo. Herramientas de diagnóstico y registro y servicio de mesa de ayuda 24 horas, se establece en VEINTICUATRO (24) meses a computarse desde la suscripción del "Acta de Inicio".

Renglón 3: El cronograma de instalación y configuración de la aplicación de visualización y reproducción del contenido en pantallas será acordado entre el adjudicatario y SOFSE luego de notificada la orden de compra.

# e. Demostración

Como complemento de la oferta técnica, los oferentes deberán entregar, dentro de los 10 días hábiles desde la presentación de las ofertas, una muestra de la solución que contemple lo siguiente:

- Deberá interactuar con una API REST provista por SOFSE y lo datos sean utilizados en la información a mostrar
- Deberá permitir la carga de imágenes y videos en diferentes resoluciones que luego se visualizarán en las listas de reproducciones
- Deberán diseñarse 1 plantilla con secciones dinámicas que deberán adaptarse de acuerdo al contenido previamente programado:
	- HORA 18:37 Encabezado **RETIRO (LM) Próximas Salidas**  $\overline{3}$  $18:35$  $\overline{\mathbf{z}}$  $18:33$ Ŧ.  $18:46$ 7  $18:50$  $\overline{2}$  $18:59$ **J.L. SUÁREZ TIGRE TIGRE J.L. SUÁREZ TIGRE** Información de servicios TRENES ARGENTINOS Pié
- a. Plantilla con información de servicio

Encabezado: Debe tomar la información provista por la API de la estación y hora actual

Información de contenido: Debe tomar la información desde API

Pié: Imagen fija

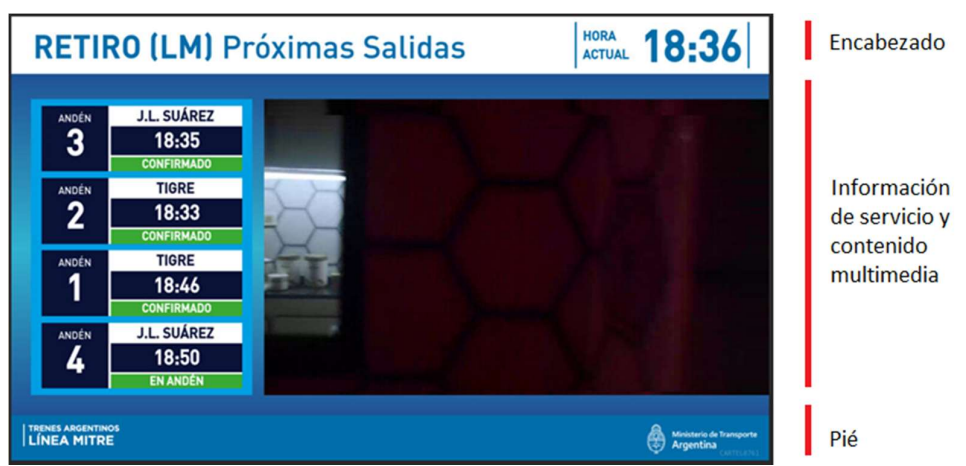

### b. Plantilla con información de servicio y contenido multimedia

Encabezado: Debe tomar la información provista por la API de la estación y hora actual

Información de servicio y contenido multimedia: Debe tomar la información desde API para el armado de la parte izquierda de información de servicio. Debe tomar información de la planificación de contenido para mostrar el contenido multimedia en la parte derecha

Pié: Imagen fija

- Deberá configurarse una lista de reproducción que contemple el siguiente orden de reproducción y en forma de loop al finalizar la lista de reproducción
	- 1. Imagen 1: 30 segundos
	- 2. Video 1: duración del video
	- 3. Información de servicio: 60 segundos
	- 4. Imagen 2: 40 segundos
	- Deberá visualizarse de la siguiente forma según la lista de reproducción
		- a. Si corresponde reproducir contenido tipo imagen o video, la pantalla tiene que tener la apariencia de "Plantilla con información de servicio y contenido multimedia"
		- b. Si corresponde reproducir contenido tipo información de servicio, la pantalla tiene que tener la apariencia de "Plantilla con información de servicio"
- El intercalamiento en la reproducción de contenidos en diferentes contenidos tiene que ser sin refresco, delay ni efecto visual. Es decir, debe reacomodar el diseño inmediatamente al finalizar el anterior

SOFSE entregará información de la API a consumir, imágenes y videos luego de la presentación de las ofertas.

La muestra tiene que estar acompañada del hardware y software necesario para funcionar de manera local en el hardware provisto, sin que sea necesario conectarse a algún servicio/sitio fuera de la muestra entregada.

Durante el periodo de validación del prototipo, los oferentes deberán estar en capacidad de asistir presencialmente para solventar cuestiones referidas al desarrollo.

La no presentación del prototipo implicará la desestimación de la oferta.

## f. Implementación

La implementación comprende la puesta en funcionamiento completa de la solución según los plazos estipulados en el punto "Plazo de puesta en servicio". La solución deberá comprender cada una de las tareas mencionadas en este documento.

Los costos de los traslados o viáticos que surjan de las instalaciones de la aplicación de visualización y reproducción del contenido en pantallas, estarán a cargo del Adjudicatario y deberán estar contemplados en la Oferta económica.

# Articulo 2° ALCANCE

Renglón 1: Provisión e Implementación de Plataforma de gestión y distribución de contenido. Plataforma de gestión de equipos. Aplicación de visualización y reproducción del contenido en pantallas información

Se requiere proveer una plataforma integral que posea las siguientes características para poder brindar la gestión del contenido, desde su generación, planificación, distribución y reproducción:

## Plataforma de gestión y distribución de contenido

El alcance de esta aplicación es concentrar la administración del contenido multimedia a mostrar en las pantallas, como también las configuraciones de formatos y cronogramas de reproducción de acuerdo a las diferentes necesidades de SOFSE.

Gestión de contenido

- Tipos de contenidos: La herramienta debe permitir subir el siguiente tipo de contenido
	- Foto (JPEG, PNG)
	- Video (MP4, MOV, WEBM)
	- Streaming (RTSP)
	- Editor HTML con maquetación dinámica de contenido. Se tiene que poder incorporar contenido html, javascript y/o css y el editor tiene que tener la capacidad de visualizar al mismo tal como luego se expondría como contenido en las pantallas.
	- URL
	- Alerta (mensaje, tipo letra, tamaño, colores y velocidad)
- Multi empresas/áreas para carga de contenido
	- Se tiene que poder segmentar la gestión del contenido en diferentes empresas o áreas para carga o programación de contenido.
	- Cada empresa/área gestiona su propio contenido y no podrá realizar acciones sobre contenido de otras empresas/áreas
	- Cada usuario tiene que tener relacionado que empresas/áreas puede gestionar (falta n empresas al usuario)
	- A cada empresa que puede cargar contenido, se le deben poder setear valores límite de tiempo máximo de reproducción de contenido por pantalla y rango horario de carga de contenido por lista de distribución. Ambos límites no tienen que impedir la reproducción del contenido, sino alertar el excedente.
- Aprobación de contenido
	- Se tiene que poder aprobar un contenido multimedia para que quede disponible para ser utilizado para su visualización.
	- Quien puede aprobar contenido tiene que ser una característica de usuario o grupo de usuarios y solo lo podrá realizar en las empresas/aéreas que tenga relacionadas

Diseño de forma de visualizar el contenido

- Resoluciones de pantallas
	- Se tiene que manejar diferentes resoluciones para ser utilizados en la totalidad de pantallas
- Grupos de pantallas
	- Se tiene que permitir armar diferentes tipos de pantallas para agrupar dentro de las mismas, diferentes pantallas que adquieran el mismo comportamiento
	- Los tipos de pantallas tienen que tener un diseño de visualización de contenido pero también se tiene que permitir planificar otros diseños para días posteriores de forma anticipada
- Template/Plantillas
	- Los templates/plantillas tienen que tener una resolución de pantalla asociada para preservar las proporciones
	- Se tiene que permitir gestionar de manera visual la distribución de secciones de una pantalla con su correspondiente resolución
- Divisiones/Secciones de contenido
	- Las divisiones/secciones de contenido deben formar parte de los templates/plantillas.
	- Cada división/sección de contenido debe tener una lista de reproducción asociada que es independiente de otras listas de reproducción de otras secciones

### Planificación de contenido

- Listas de reproducción de contenido
	- Las listas de reproducción de contenido deben poder asignarse a las divisiones/secciones de contenido dentro de los templates/plantillas
	- Tiene que permitir el armado de listas de reproducción con el contenido disponible (aprobados)
	- Cada lista de reproducción tiene que tener relacionado las empresas/areas que debe aceptar contenido
	- Cada lista de reproducción tiene que tener la posibilidad de cargar contenido desde las 00:00:00 hasta las 23:59:59, aunque esos límites pueden ser reducidos en intervalos.
	- En caso de no tener contenido para reproducir, deberá poder setearse un contenido por defecto.
	- Al tipo de contenido Foto, Streaming, Texto, HTML y URL se le puede asociar duración que estará dicho contenido. El tipo de contenido video tomará automáticamente la duración del video
	- Las empresas podrán tener configurado valores de reproducción máximo y mínimo por bloque de contenido.
	- Permitir la configuración de intervalos en cada sección del template seleccionado
	- Cada sección del template tiene que ser independiente de los demas.Es decir, los contenidos se tienen que reproducir de forma independiente.
- Aprobación de listas de reproducción
	- Se tiene que poder aprobar una lista de reproducción para que quede disponible para ser utilizado para su visualización.
- Quien puede aprobar las listas de reproducción tiene que ser una característica de usuario o grupo de usuarios
- Programación
	- Cada lista de reproducción deberá ser asignada a un grupo de pantallas y se deberá permitir futuros cambios de listas de reproducción a los grupos. Esto permite planificar a futuro diferentes listas de reproducción
	- Se debe permitir asignar una lista de reproducción para un día especial, fuera de la programación habitual, que tenga prioridad por sobre la programación habitual de un grupo de pantallas
	- La programación tiene que ser a nivel grupo de pantallas, donde se indica que lista de distribución se reproduce en el día calendario

Distribución del contenido

- El contenido de las programaciones de los grupos de pantallas se tiene que poder configurar para que sea distribuido online, a demanda, a cierta hora, entre horas con un random o cada "x" minutos.
- Se tiene que poder configurar el ancho de banda máximo a consumir cuando se realiza la distribución del contenido

### Plataforma de gestión de equipos

El alcance de esta aplicación es la gestión de los equipos configurados para poder reproducir contenido, de acuerdo a la lógica de diseño, contenido y programación que se configure en la aplicación de gestión y distribución de contenido

- **Equipos** 
	- Se tiene que visualizar todos los equipos registrados en el sistema, ya sea que esté en uso o no
	- Dentro del registro de cada equipo, tiene que mostrar al menos los siguientes datos:
		- IP asignada
		- Nombre y descripción del equipo
		- Grupo al que pertenece
		- Fecha de alta
		- Contenido que se encuentra reproduciendo (template/plantilla, lista de reproducción, etc)
		- Estado del equipo
		- Estado de la conexión
- Acciones sobre los equipos
	- Eliminar un equipo
	- Cambiar/asignar grupo de pantalla
	- Cambiar/asignar configuración de ubicación a la pantalla:
	- Pre-visualizar el contenido que debería estar emitiendo
	- Modo mantenimiento. Debe mostrar una imagen fija e interrumpir la visualización del contenido
- Comandos remotos sobre los equipos
	- Acceso remoto cifrado al escritorio (VNC por ejemplo)
	- Acceso remoto cifrado a la configuración del equipo
	- Recarga del browser (F5)
	- Recarga de contenidos
	- Reinicio de browser
- Reinicio de equipo
- Mostrar información del equipo en pantalla
- Actualizar aplicación de visualización
- Monitoreo de equipos
	- Obtener captura del contenido emitido por el equipo cada 30 min
	- Registro de últimas capturas de pantalla de lo que se está visualizando en el equipo
	- Resumen de ultima conexión, estado del equipo, estado de la conexión

### Aplicación de visualización y reproducción del contenido en pantallas (Mediaplayers)

El alcance de esta aplicación es la administración del contenido que se va a reproducir en cada pantalla. Esta aplicación reside en el hardware conectado directamente a pantallas a lo largo de SOFSE, ya sean andenes, halls, boleterías, talleres, etc.

- Compatibilidad con sistemas operativos
	- Linux.
	- Raspberry OS
	- Windows 7 o superior
- Proceso de Instalación
	- Se debe contar con un instalador de la aplicación para todas las plataformas
	- La instalación se debe poder realizar desde un dispositivo conectado a puerto USB.
	- Durante la instalación no se debe solicitar ningún tipo de datos. Automáticamente debe enrolarse en la Plataforma de gestión de equipos.
	- En caso de producirse algún error durante la instalación, se debe mostrar por pantalla el mismo.
- **Configuración** 
	- La aplicación debe disponer de una interfaz para configuración que permita de manera local setear configuración de red, configuración de pantalla y configuración de dispositivos de entradas táctiles que permita calibrar la entrada con el rotado de las pantallas.
- **Funcionamiento** 
	- Al momento de realizar la instalación y una vez seteada la configuración en la Plataforma de gestión de equipos, debe comenzar con la reproducción del contenido correspondiente
	- La aplicación debe tener la capacidad de almacenar contenido multimedia localmente en su almacenamiento para poder reproducirlos en caso de no tener conectividad
	- La aplicación debe tener la capacidad de almacenar la programación del día localmente en su almacenamiento para poder funcionar en caso de pérdida de conectividad.
	- La visualización del contenido tiene que ser a través de un navegador de internet que se gestione desde la aplicación.
	- Debe ser capaz de soportar dispositivos entrada táctil que permita a los pasajeros interactuar con la web mostrada si fuera necesario.
- Administración y mantenimiento
	- La aplicación debe gestionar una conexión cifrada entre la aplicación de visualización y reproducción de contenido y la aplicación de gestión de equipos.
	- La aplicación debe poder ejecutar comandos invocados desde la Plataforma de Gestión de equipos:
		- Acceso remoto cifrado al escritorio (VNC por ejemplo)
- Acceso remoto cifrado a la configuración del equipo
- Recarga del browser (F5)
- Recarga de contenidos
- Reinicio de browser
- Reinicio de equipo
- Actualizar el propio visualizador
- Mostrar información del equipo en pantalla
- La aplicación tiene que poder instalar actualizaciones o parches de seguridad de la aplicación de forma online sin necesidad de hacerlo de forma presencial.

### Instalación, configuración y parametrización de la plataforma de gestión y distribución de contenido y plataforma de gestión de equipos

- El adjudicatario realizará las tareas de instalación, configuración y parametrización de la solución en el equipamiento provisto en el renglón 5
- El adjudicatario deberá instalar la solución íntegramente en el equipamiento entregado, sin necesidad de contar con alguna máquina virtual, servicio o servidor adicional para su funcionamiento.
- El adjudicatario deberá realizar backup diario de sus componentes y deberá copiar los mismos a una ubicación indicada por SOFSE para su resguardo definitivo.

SOFSE entregará credenciales para acceso remoto para la administración del hardware y software provisto

### Conexión segura

- Interacción entre la Plataforma de gestión y distribución de contenido y la Plataforma de Visualización de Contenidos
	- VPN y HTTPS
- Interfaz de la Plataforma de gestión y distribución de contenido - HTTPS
- Acceso remoto a Plataforma de Visualización de Contenidos - VPN y VNC
- Interacción entre Plataforma de gestión y distribución de contenido e interfaces provistas por SOFSE
	- VPN y HTTPS

Renglón 2: Mantenimiento preventivo. Mantenimiento correctivo. Mantenimiento evolutivo. Uso de Aplicativos y herramientas para el servicio de mantenimiento. Mesa de ayuda 24 horas.

### Mantenimiento preventivo

El Oferente deberá consignar dentro del Plan de Proyecto, el Plan de Mantenimiento Preventivo de incidencias, basado en la supervisión y protección del estado de todos los elementos que conforman el sistema, mediante mediciones periódicas de los parámetros más significativos.

El Plan de Mantenimiento Preventivo contemplará, al menos, los siguientes servicios:

● Inspección y verificación del correcto funcionamiento de los equipos donde reside la aplicación de visualización y reproducción de contenidos (mediaplayer), de forma presencial o remota.

● Inspección y verificación del correcto funcionamiento del servidor donde reside la plataforma de gestión de contenido y de equipos.

El oferente deberá acompañar su oferta con la descripción del Plan de Mantenimiento Preventivo del Sistema debiendo indicar el método de muestreo utilizado para la supervisión del universo del software instalado, como así también, el tiempo y la cantidad de visitas técnicas programadas en los meses de servicio.

### Mantenimiento correctivo

El Servicio Mantenimiento deberá ser "integral" y comprende todo lo relacionado a la solución, es decir que comprenderá las correcciones o actualizaciones en el software, sin cargo alguno para SOFSE.

Se deberán incluir todas las tareas necesarias que permitan lograr que los equipos funcionen en forma correcta con la total conformidad de SOFSE

El servicio de mantenimiento no incluye problemas de hardware de las pantallas, configuración, ni de conectividad. En caso de diagnosticarse algún caso de estos, se deberá derivar a SOFSE para su gestión.

## Mantenimiento evolutivo

El Contratista deberá incluir en su oferta la disponibilidad de 64 horas mensuales para ser destinada a mejoras que surjan producto de necesidades planteadas por SOFSE o de acuerdo entre las partes

Las horas pueden ser afectadas a pedidos de mejoras de los siguientes aplicativos:

- Plataforma de gestión, distribución de contenido.
- Plataforma de gestión de equipos.
- Aplicación de visualización y reproducción del contenido en pantallas de información.
- Software de diagnóstico y registro de incidentes
- Software de monitoreo del estado del servicio y sus componentes principales
- Cambios de lógica de funcionamiento del contenido solicitadas por SOFSE: Cambio de API, cambio de forma de presentación de contenido, incorporar datos adicionales, interacción con sistemas externos.

Las horas no podrán ser utilizadas para correcciones o fallas de alguno de los componentes arriba mencionados o que deban ser abarcadas por el mantenimiento correctivo o preventivo

# Uso de Aplicativos y herramientas para el servicio de mantenimiento

El Contratista deberá incluir en su oferta la disponibilidad para su uso de los siguientes aplicativos y herramientas para el mantenimiento:

- Software de diagnóstico y registro de incidentes.
- Software de monitoreo del estado del servicio y sus componentes principales

Las principales características del software de diagnóstico de registro de incidente son:

- El software debe permitir generar incidentes para documentar, al menos, los siguientes tipos:
	- o Registro de fallas
	- o Reparaciones,
	- o Problemas de visualización,
	- o Problemas de hardware
- La información de los incidentes debe ser posible acceder a ella mediante API REST para poder integrarse con otras aplicaciones de SOFSE.

Las características mínimas del Software de monitoreo del estado del servicio y sus componentes principales son:

- Estado de conexión con las APIs que interactúan para obtener contenido dinámico
- Estado de conexión de cada mediaplayer con el servidor
- Estado de los recursos (memoria, disco, procesador) del servidor
- Definición de umbrales para emisión de alertas
- Emisión de alertas automáticas por mail

El Servicio también deberá incluir las nuevas versiones y actualizaciones del fabricante, totales o parciales de los aplicativos y/o de cualquiera de sus componentes y su distribución, previa homologación por parte del fabricante.

### Mesa de ayuda 24 horas

El contratista deberá disponer de una mesa de ayuda telefónica con tiempos de respuesta de acuerdo a los siguiente:

Días hábiles de 08:00 a 18:00 Inmediata

Días hábiles de 18:00 a 08:00 del día siguiente: Atención y registro inmediato. Derivación de consultas serán respondidas dentro de las 4 horas desde el registro del incidente.

Días Sábados, domingos y feriados: Atención y registro inmediato. Derivación de consultas serán respondidas dentro de las 4 horas desde el registro del incidente.

Renglón 3: Instalación y configuración de Aplicación de visualización y reproducción del contenido en pantallas.

Se debe contemplar la instalación del software mencionado in-situ en las pantallas instaladas, reemplazando instalaciones existentes por el nuevo software, utilizando el hardware existente en las pantallas

SOFSE brindará en forma de préstamo 100 equipos Raspberry Pi3 con todos sus accesorios, para que puedan ser utilizadas para instalación masiva, recambiando estos equipos por el existente en la pantalla, y los extraídos puedan ser reutilizados para otras pantallas, con el objetivo de acelerar la migración entre los sistemas.

En caso que el contratista detecte que un equipamiento existente se encuentra defectuoso, deberá ser informado y entregado a SOFSE para su gestión de reemplazo.

La cantidad de equipos existentes que son necesario instalarle el software ofertado es de 1058 (982 en AMBA y 75 en el interior).

Estas cantidades son orientativas y están en constante modificación.

Renglón 4: Desarrollo de contenido e integración para necesidades SOFSE.

### Configuración para ubicación geográfica de cada equipo

Dentro de la Plataforma de gestión de equipos, se debe poder indicar a cada equipo una serie de atributos que permitan ubicar geográficamente al mismo y puedan ser utilizados para obtener contenido específico para su ubicación.

Las mismas son

- Tipo de uso: Información al pasajero o Información al personal
- Línea: Listado de líneas ferroviarias
- Estación: Listado de estaciones
- Andén
- Sentido de circulación que mostrará la pantalla
- Vías que mostrará la pantalla
- Cantidad de Salidas que mostrará la pantalla

### Visualización de contenido publicitario e información operativa

La solución provista debe permitir diseñar sus plantillas de contenido con la versatilidad de poder mostrar contenido operativo, pero también poder mostrar contenido multimedia.

Para las pantallas destinadas al pasajero, la información operativa siempre debe estar visible. Cuando le corresponda mostrar contenido multimedia, la información operativa se deberá resumir y dejar lugar para la emisión del contenido multimedia

## Integración con servicios de horarios, alertas y usuarios de SOFSE

La solución provista se deberá integrar con los servicios que dispone SOFSE para combinarlos con el contenido a reproducir.

- Información operativa según su ubicación o tipo de pantalla
	- La visualización de contenido operativo de SOFSE en las diferentes pantallas tiene que ser de acuerdo a diferentes atributos que son necesario asignar a cada pantalla:
		- Línea
		- Estación
		- Andén

Además, según el tipo de pantalla o diseño, puede ser necesario ingresar estos atributos:

- Sentido de circulación que mostrará la pantalla
- Vías que mostrará la pantalla
- Cantidad de Salidas que mostrará la pantalla
- Los atributos asignados a cada pantalla serán necesarios para obtener el contenido customizado de información operativa
- Interacción con interfaz de horarios
	- SOFSE proveerá API REST que, según los atributos de pantalla, entregará información de arribos o salidas de los servicios
- Interacción con interfaz de alertas
	- SOFSE proveerá API REST que, según los atributos de pantalla, entregará información sobre las alertas de servicio.
- Interacción con interfaz de placas
	- SOFSE proveerá API REST que, según los atributos de pantalla, entregará de placas fijas a mostrar por encima del contenido
- Interacción con Active Directory de SOFSE
	- Es necesario que los usuarios de la plataforma se integren y validen contra el Active Directory de SOFSE
	- Los usuarios que se le brinden a otras empresas/áreas para carga de contenido, podrán o no integrar contra el Active Directory de SOFSE. Dicha configuración será acordada en el momento de creación de cada usuario de empresa/área

### Tipos de pantallas a desarrollar

Se deben desarrollar los siguientes tipos de pantallas, las cuales deben combinar información de horarios, placas fijas, alertas y contenido multimedia programado

Las diferentes pantallas se dividen en secciones:

- Encabezado
- Contenido

- Alertas
- Pie
- **Banner**

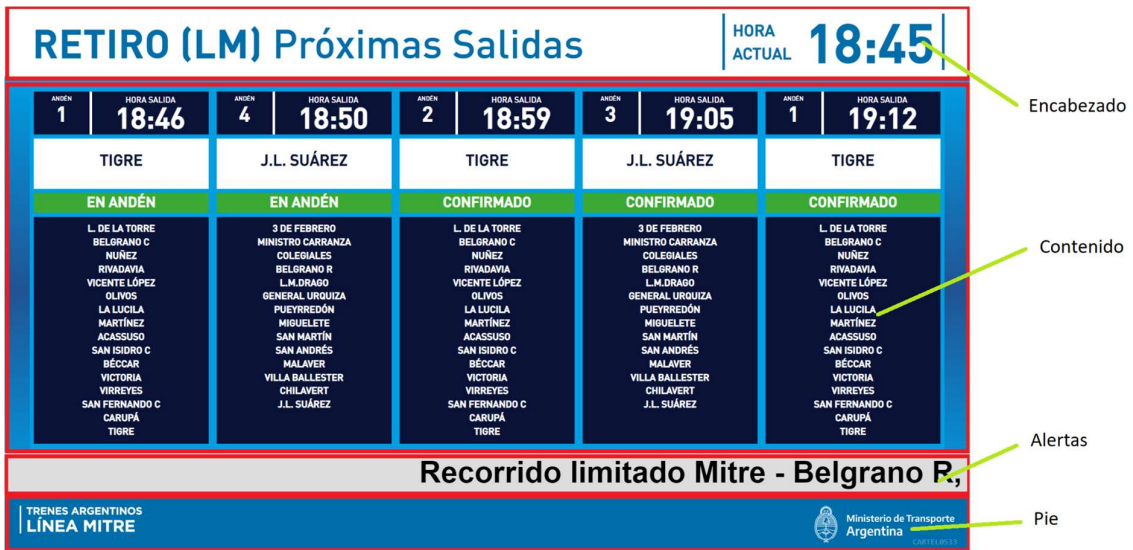

### Layout para andén estándar

### **Secciones**

Se compone de las siguientes secciones: Encabezado, contenido y pié. Además, hay 2 secciones que se muestran en caso que corresponda: alertas y placa fija

- Encabezado: Tanto en la vista solo horarios como con contenido multimedia, se muestra la estación y el horario del servidor.
- Contenido
	- Vista solo horarios: Muestra información de salida del próximo servicio según su ubicación. Los datos del servicio son: Número de andén, hora de salida, destino y estado
	- Vista con contenido multimedia: Muestra contenido multimedia (60%) y contenido horario (40%)
- Pié: Tanto en la vista solo horarios como con contenido multimedia, se muestra el logo de la línea a la que pertenece la estación y el logo del Ministerio de Transporte
- Alertas: En caso de existir alerta que debe mostrarse en la pantalla, se debe mostrar entre la sección del pie y contenido
- Placa fija: Debe mostrarse por sobre todas las secciones

### Parámetros para contenido dinámico

Se le deben configurar los siguientes datos de ubicación física para el contenido dinámico de horarios:

- Línea
- Estación
- Andén
- Sentido

### Funcionamiento:

- Para mostrar horarios, debe obtener la información invocando a API provista por SOFSE, refrescando información durante 5 segundos. Los datos que se deben actualizar son hora del servidor, número de andén, horario de salida, destino y estado, según los parámetros cargados al cartel con respecto a su ubicación física.
- Para determinar si corresponde mostrar la sección alerta, se debe obtener la información invocando a API provista por SOFSE
- Para determinar cuándo mostrar vista solo horario o vista con contenido multimedia, se debe obtener la misma del cronograma de reproducción que le corresponde al equipo según el grupo al que está asignado. En caso que corresponda mostrar contenido multimedia, se tiene que mostrar la "Vista con contenido multimedia". En caso contrario, debe mostrar la "Vista solo horarios"

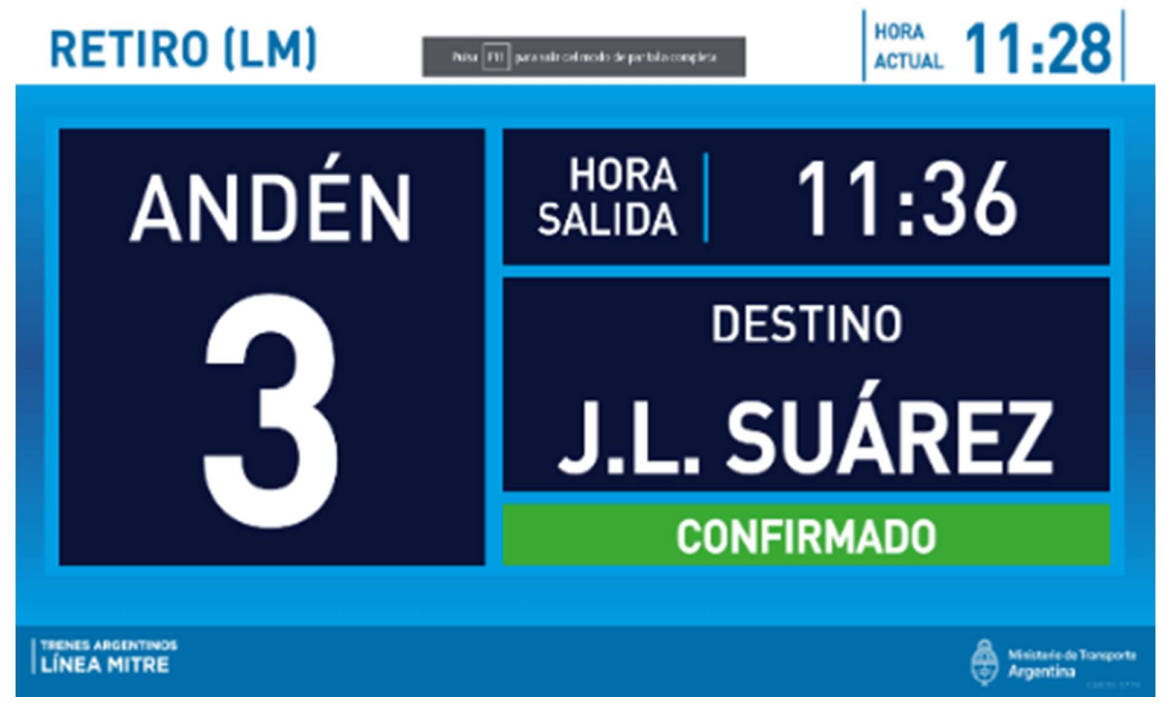

Ejemplo de pantalla para andén estándar con vista solo de horarios

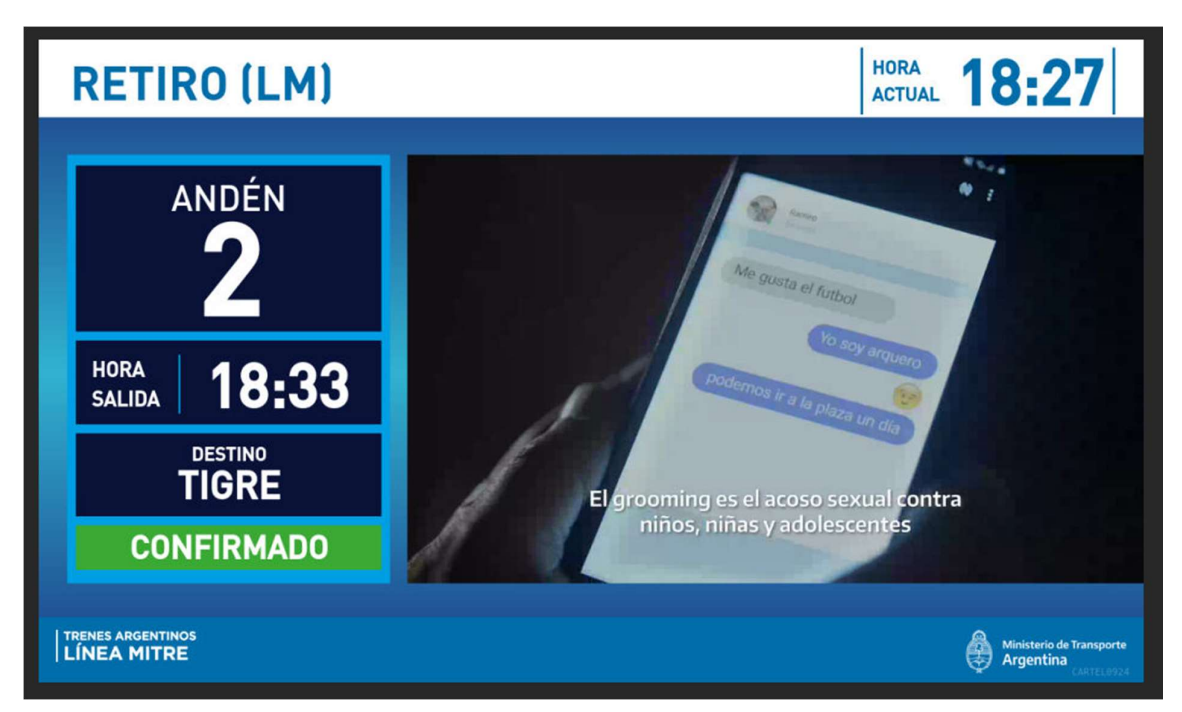

Ejemplo de pantalla para andén estándar con vista con contenido multimedia

## Layout para andén sin número

### **Secciones**

Se compone de las siguientes secciones: Encabezado, contenido y pie. Además, hay 2 secciones que se muestran en caso que corresponda: alertas y placa fija

- Encabezado: Tanto en la vista solo horarios como con contenido multimedia, se muestra la estación y el horario del servidor.
- Contenido
	- Vista solo horarios: Muestra información de salida del próximo servicio según su ubicación. Los datos del servicio son: Hora de salida, destino y estado
	- Vista con contenido multimedia: Muestra contenido multimedia (70%) y contenido horario (30%)
- Pié: Tanto en la vista solo horarios como con contenido multimedia, se muestra el logo de la línea a la que pertenece la estación y el logo del Ministerio de Transporte
- Alertas: En caso de existir alerta que debe mostrarse en la pantalla, se debe mostrar entre la sección del pie y contenido
- Placa fija: Debe mostrarse por sobre todas las secciones

### Parámetros para contenido dinámico

Se le deben configurar los siguientes datos de ubicación física para el contenido dinámico de horarios:

- Línea
- **Estación**
- Andén
- Sentido

### Funcionamiento:

- Para mostrar horarios, debe obtener la información invocando a API provista por SOFSE, refrescando información durante 5 segundos. Los datos que se deben actualizar son hora del servidor, horario de salida, destino y estado, según los parámetros cargados al cartel con respecto a su ubicación física.
- Para determinar si corresponde mostrar la sección alerta, se debe obtener la información invocando a API provista por SOFSE
- Para determinar cuándo mostrar vista solo horario o vista con contenido multimedia, se debe obtener la misma del cronograma de reproducción que le corresponde al equipo según el grupo al que está asignado. En caso que corresponda mostrar contenido multimedia, se tiene que mostrar la "Vista con contenido multimedia". En caso contrario, debe mostrar la "Vista solo horarios"

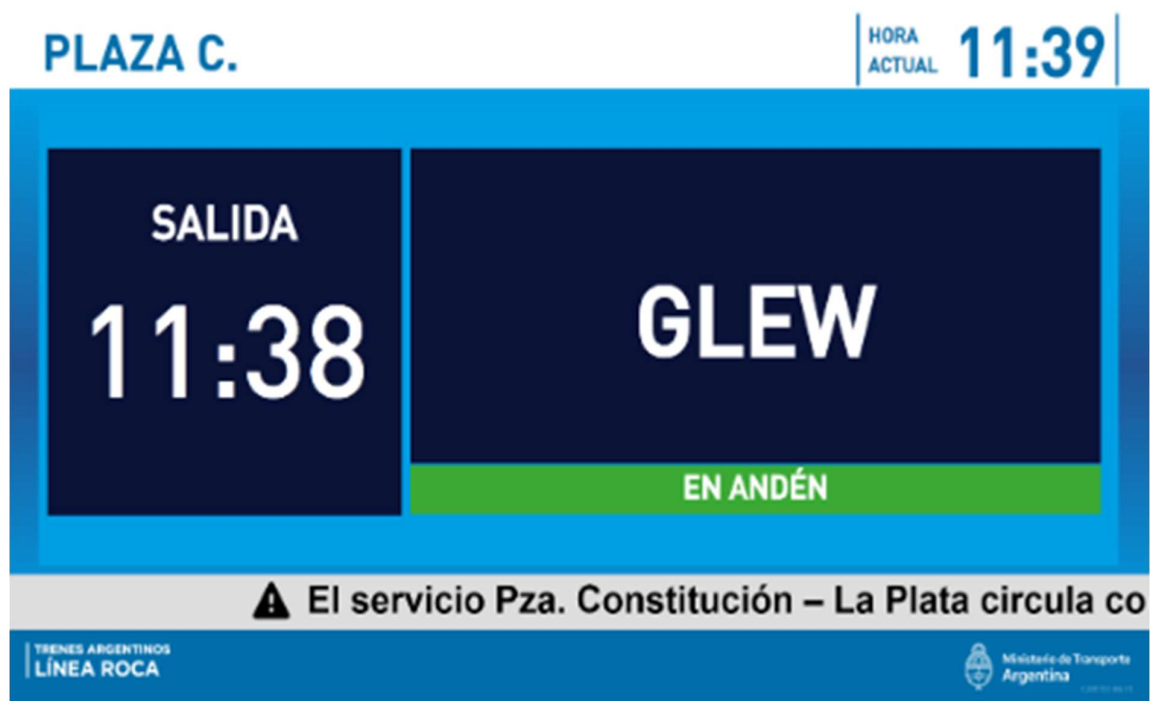

## Ejemplo de pantalla para andén sin número con vista solo de horarios

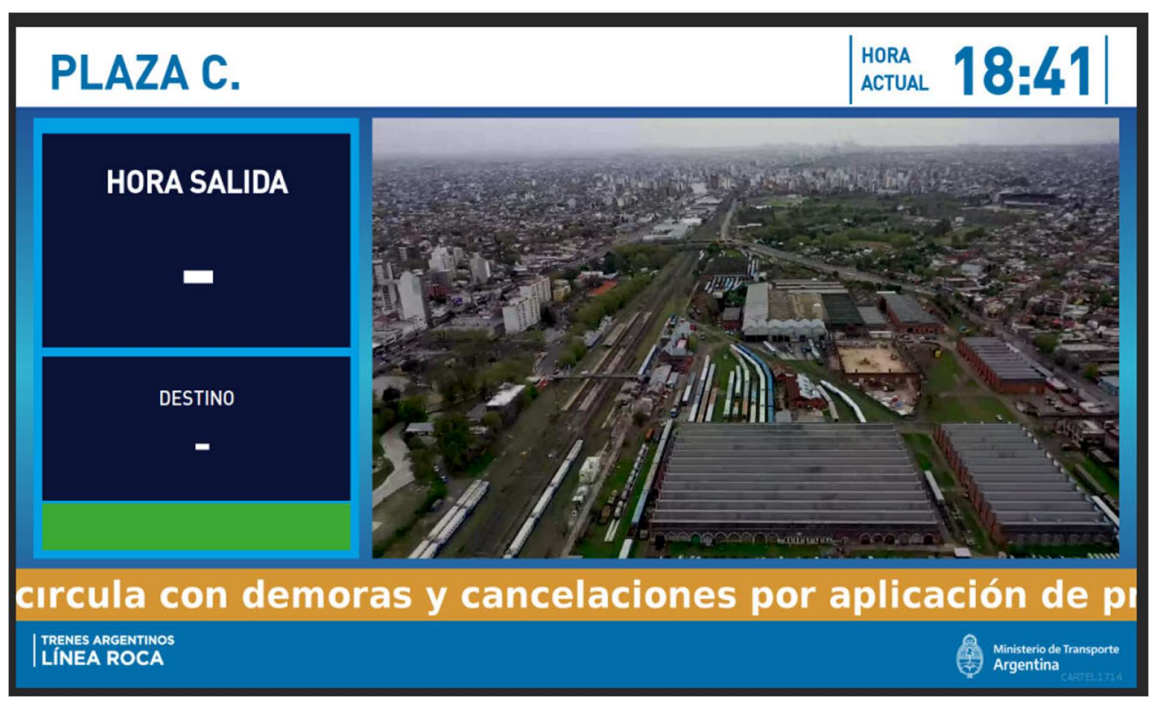

Ejemplo de pantalla para andén sin número con vista con contenido multimedia

# Layout para andenes unificado mostrando los próximos 3 servicios

### Secciones

Se compone de las siguientes secciones: Encabezado, contenido y pie. Además, hay 2 secciones que se muestran en caso que corresponda: alertas y placa fija

- Encabezado: Tanto en la vista solo horarios como con contenido multimedia, se muestra la estación y el horario del servidor.
- Contenido
	- Vista solo horarios: Muestra información de salida de los próximos 3 servicios según su ubicación. Los datos de cada servicio son: Número de andén, Hora de salida y destino
	- Vista con contenido multimedia: Muestra contenido multimedia (70%) y contenido horario (30%) con una vista reducida de los próximos 3 servicios.
- Pie: Tanto en la vista solo horarios como con contenido multimedia, se muestra el logo de la línea a la que pertenece la estación y el logo del Ministerio de Transporte
- Alertas: En caso de existir alerta que debe mostrarse en la pantalla, se debe mostrar entre la sección del pie y contenido
- Placa fija: Debe mostrarse por sobre todas las secciones

## Parámetros para contenido dinámico

Se le deben configurar los siguientes datos de ubicación física para el contenido dinámico de horarios:

- Línea
- Estación

### Funcionamiento:

- Para mostrar horarios, debe obtener la información invocando a API provista por SOFSE, refrescando información durante 5 segundos. Los datos que se deben actualizar son hora del servidor, horario de salida y destino, según los parámetros cargados al cartel con respecto a su ubicación física.
- Para determinar si corresponde mostrar la sección alerta, se debe obtener la información invocando a API provista por SOFSE
- Para determinar cuándo mostrar vista solo horario o vista con contenido multimedia, se debe obtener la misma del cronograma de reproducción que le corresponde al equipo según el grupo al que está asignado. En caso que corresponda mostrar contenido multimedia, se tiene que mostrar la "Vista con contenido multimedia". En caso contrario, debe mostrar la "Vista solo horarios"

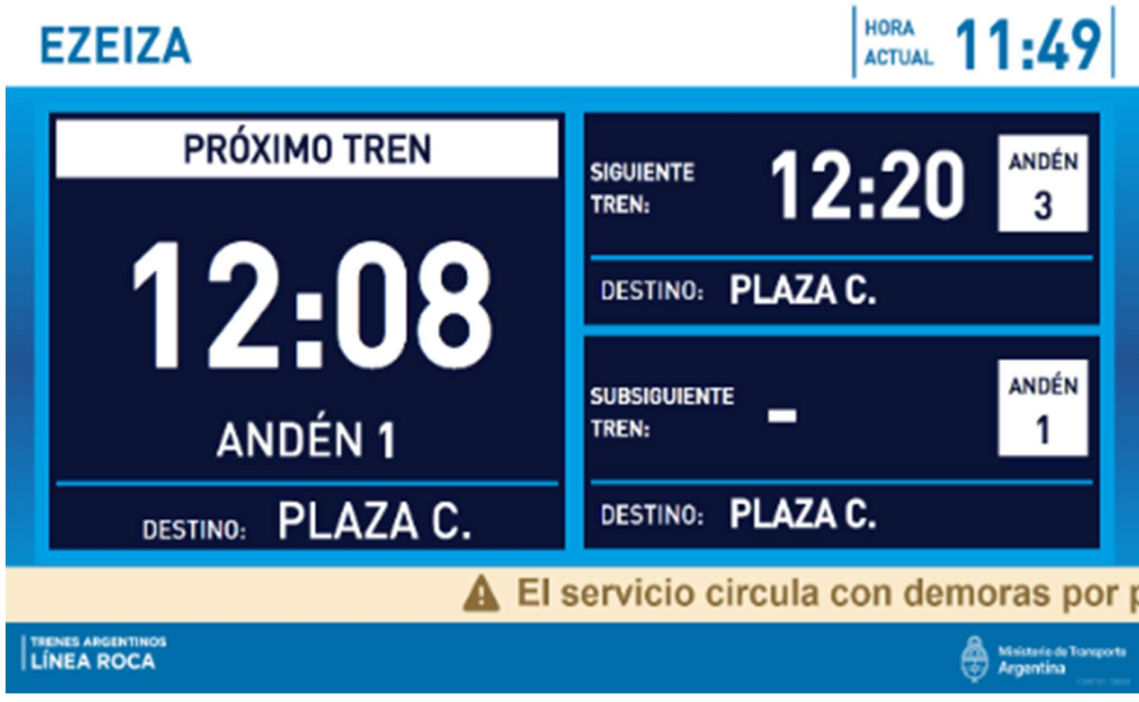

## Layout para Anden en estación intermedia

### **Secciones**

Se compone de las siguientes secciones: Encabezado, contenido y pie. Además, hay 2 secciones que se muestran en caso que corresponda: alertas y placa fija

- Encabezado: Tanto en la vista solo horarios como con contenido multimedia, se muestra la estación y el horario del servidor.
- Contenido
	- Vista solo horarios: Muestra información de salida del próximo servicio según su ubicación. Los datos del servicio son: Número de andén y destino.
	- Vista con contenido multimedia: Muestra contenido multimedia (60%) y contenido horario (40%)
- Pie: Tanto en la vista solo horarios como con contenido multimedia, se muestra el logo de la línea a la que pertenece la estación y el logo del Ministerio de Transporte
- Alertas: En caso de existir alerta que debe mostrarse en la pantalla, se debe mostrar

entre la sección del pie y contenido

● Placa fija: Debe mostrarse por sobre todas las secciones

### Parámetros para contenido dinámico

Se le deben configurar los siguientes datos de ubicación física para el contenido dinámico de horarios:

- Línea
- **Estación**
- Andén

### Funcionamiento:

- Para mostrar horarios, debe obtener la información invocando a API provista por SOFSE, refrescando información durante 5 segundos. Los datos que se deben actualizar son hora del servidor, número de andén y destino, según los parámetros cargados al cartel con respecto a su ubicación física.
- Para determinar si corresponde mostrar la sección alerta, se debe obtener la información invocando a API provista por SOFSE
- Para determinar cuándo mostrar vista solo horario o vista con contenido multimedia, se debe obtener la misma del cronograma de reproducción que le corresponde al equipo según el grupo al que está asignado. En caso que corresponda mostrar contenido multimedia, se tiene que mostrar la "Vista con contenido multimedia". En caso contrario, debe mostrar la "Vista solo horarios"

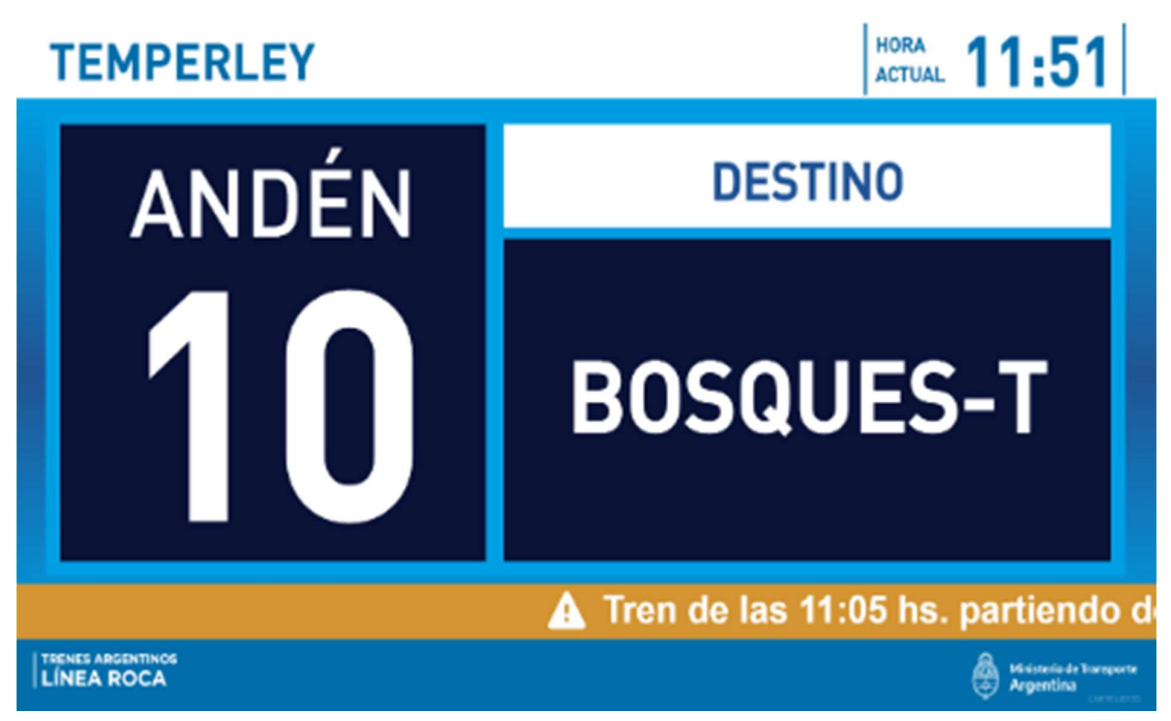

## Layout para pantalla principal de Hall

**Secciones** 

Se compone de las siguientes secciones: Encabezado, contenido y pie. Además, hay 2 secciones que se muestran en caso que corresponda: alertas y placa fija

- Encabezado: Tanto en la vista solo horarios como con contenido multimedia, se muestra la estación y el horario del servidor.
- Contenido
	- Vista solo horarios: Muestra información de salida de los próximos servicios según su ubicación. Los datos del servicio son: número de andén, horario de salida, estado, destino y estaciones por las cuales se detiene el servicio.
	- Vista con contenido multimedia: Muestra contenido multimedia (70%) y contenido horario (30%)
- Pie: Tanto en la vista solo horarios como con contenido multimedia, se muestra el logo de la línea a la que pertenece la estación y el logo del Ministerio de Transporte
- Alertas: En caso de existir alerta que debe mostrarse en la pantalla, se debe mostrar entre la sección del pie y contenido
- Placa fija: Debe mostrarse por sobre todas las secciones

### Parámetros para contenido dinámico

Se le deben configurar los siguientes datos de ubicación física para el contenido dinámico de horarios:

- Línea
- Estación
- Cantidad servicios a mostrar

### Funcionamiento:

- Para mostrar horarios, debe obtener la información invocando a API provista por SOFSE, refrescando información durante 5 segundos. Los datos que se deben actualizar por cada servicio son hora del servidor, número de andén, horario de salida, estado, destino y estaciones por las cuales se detiene el servicio, según los parámetros cargados al cartel con respecto a su ubicación física.
- Para determinar si corresponde mostrar la sección alerta, se debe obtener la información invocando a API provista por SOFSE
- Para determinar cuándo mostrar vista solo horario o vista con contenido multimedia, se debe obtener la misma del cronograma de reproducción que le corresponde al equipo según el grupo al que está asignado. En caso que corresponda mostrar contenido multimedia, se tiene que mostrar la "Vista con contenido multimedia". En caso contrario, debe mostrar la "Vista solo horarios"

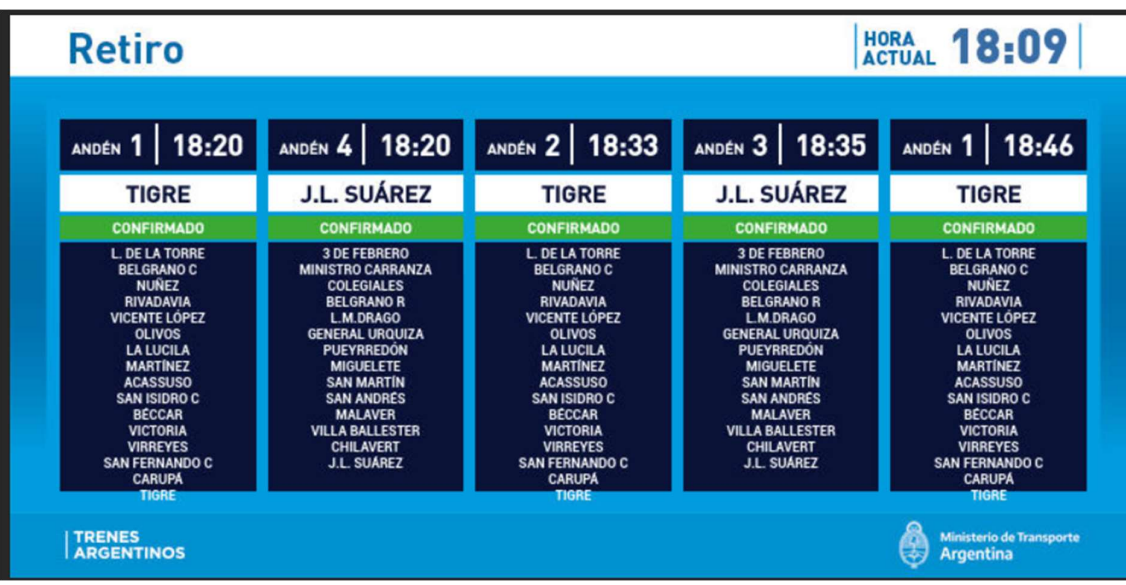

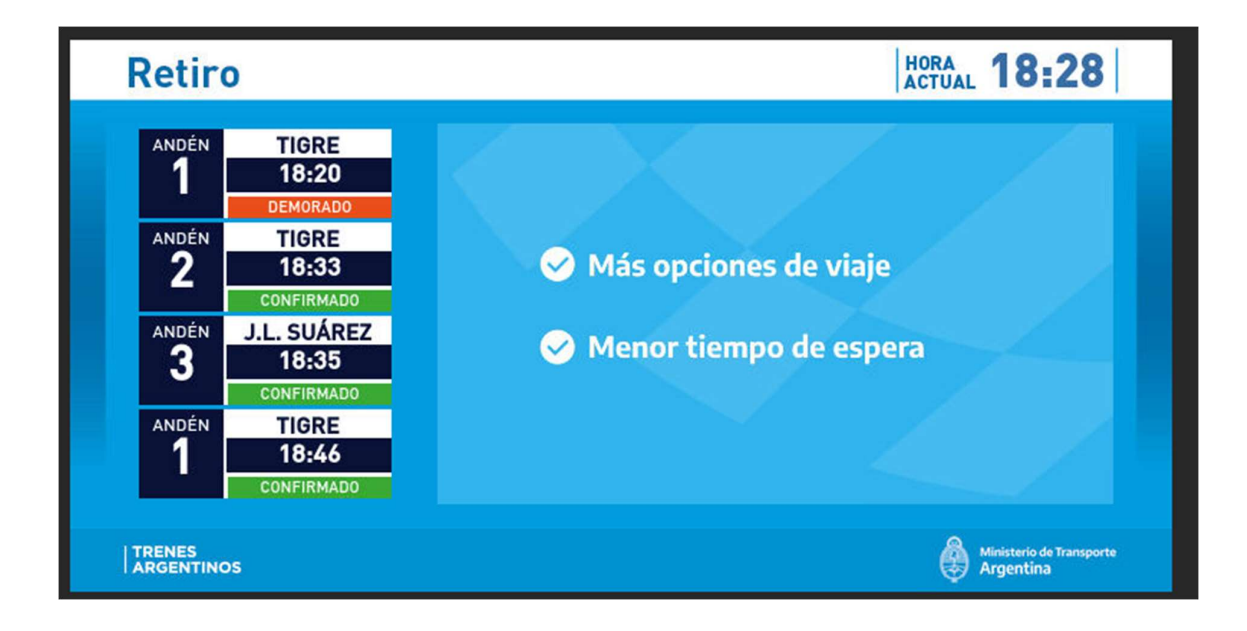

## Layout para estaciones intermedias en un solo sentido estándar

### **Secciones**

Se compone de las siguientes secciones: Encabezado, contenido y pie. Además, hay 2 secciones que se muestran en caso que corresponda: alertas y placa fija

- Encabezado: Tanto en la vista solo horarios como con contenido multimedia, se muestra la estación y el horario del servidor.
- Contenido
	- Vista solo horarios: Muestra información de los próximos 3 servicios que pasan por la estación y sentido, según su ubicación. Los datos de cada servicio son: destino y cantidad de minutos para el arribo
	- Vista con contenido multimedia: Muestra contenido multimedia (70%) y contenido horario (30%) con una vista reducida de los próximos 3 servicios.

- Pié: Tanto en la vista solo horarios como con contenido multimedia, se muestra el logo de la línea a la que pertenece la estación y el logo del Ministerio de Transporte
- Alertas: En caso de existir alerta que debe mostrarse en la pantalla, se debe mostrar entre la sección del pie y contenido
- Placa fija: Debe mostrarse por sobre todas las secciones

### Parámetros para contenido dinámico

Se le deben configurar los siguientes datos de ubicación física para el contenido dinámico de horarios:

- Línea
- Estación
- Sentido
- Vías

Funcionamiento:

- Para mostrar horarios, debe obtener la información invocando a API provista por SOFSE, refrescando información durante 5 segundos. Los datos que se deben actualizar son hora del servidor, horario de pasada y destino, según los parámetros cargados al cartel con respecto a su ubicación física.
- Para determinar si corresponde mostrar la sección alerta, se debe obtener la información invocando a API provista por SOFSE
- Para determinar cuándo mostrar vista solo horario o vista con contenido multimedia, se debe obtener la misma del cronograma de reproducción que le corresponde al equipo según el grupo al que está asignado. En caso que corresponda mostrar contenido multimedia, se tiene que mostrar la "Vista con contenido multimedia". En caso contrario, debe mostrar la "Vista solo horarios"

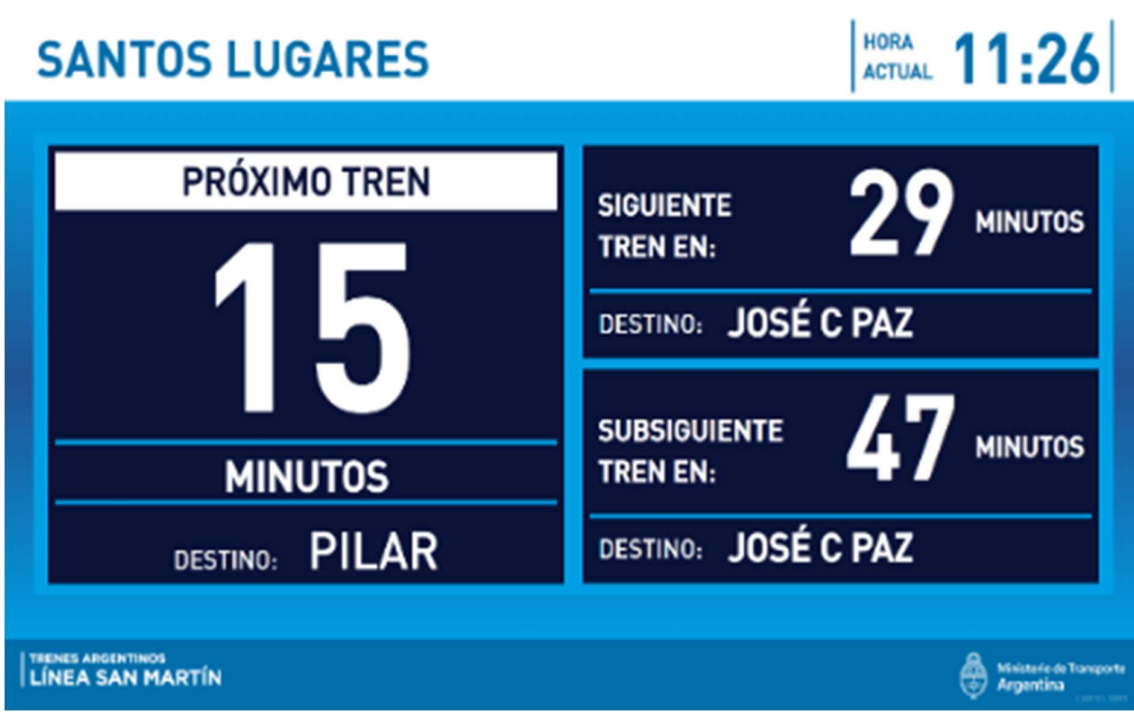

# Layout para estaciones intermedias mostrando ambos sentidos

### **Secciones**

Se compone de las siguientes secciones: Encabezado, contenido y pie. Además, hay 2 secciones que se muestran en caso que corresponda: alertas y placa fija

- Encabezado: Tanto en la vista solo horarios como con contenido multimedia, se muestra la estación y el horario del servidor.
- Contenido
	- Vista solo horarios: Muestra información del próximo servicio de cada sentido, según su ubicación. Los datos de cada servicio son: destino y cantidad de minutos para el arribo
	- Vista con contenido multimedia: Muestra contenido multimedia (70%) y contenido horario (30%) con una vista reducida del próximo servicio en cada sentido.
- Pie: Tanto en la vista solo horarios como con contenido multimedia, se muestra el logo de la línea a la que pertenece la estación y el logo del Ministerio de Transporte
- Alertas: En caso de existir alerta que debe mostrarse en la pantalla, se debe mostrar entre la sección del pie y contenido
- Placa fija: Debe mostrarse por sobre todas las secciones

### Parámetros para contenido dinámico

Se le deben configurar los siguientes datos de ubicación física para el contenido dinámico de horarios:

- Línea
- Estación
- Vías

### Funcionamiento:

- Para mostrar horarios, debe obtener la información invocando a API provista por SOFSE, refrescando información durante 5 segundos. Los datos que se deben actualizar son hora del servidor, horario de pasada y destino, según los parámetros cargados al cartel con respecto a su ubicación física.
- Para determinar si corresponde mostrar la sección alerta, se debe obtener la información invocando a API provista por SOFSE
- Para determinar cuándo mostrar vista solo horario o vista con contenido multimedia, se debe obtener la misma del cronograma de reproducción que le corresponde al equipo según el grupo al que está asignado. En caso que corresponda mostrar contenido multimedia, se tiene que mostrar la "Vista con contenido multimedia". En caso contrario, debe mostrar la "Vista solo horarios"

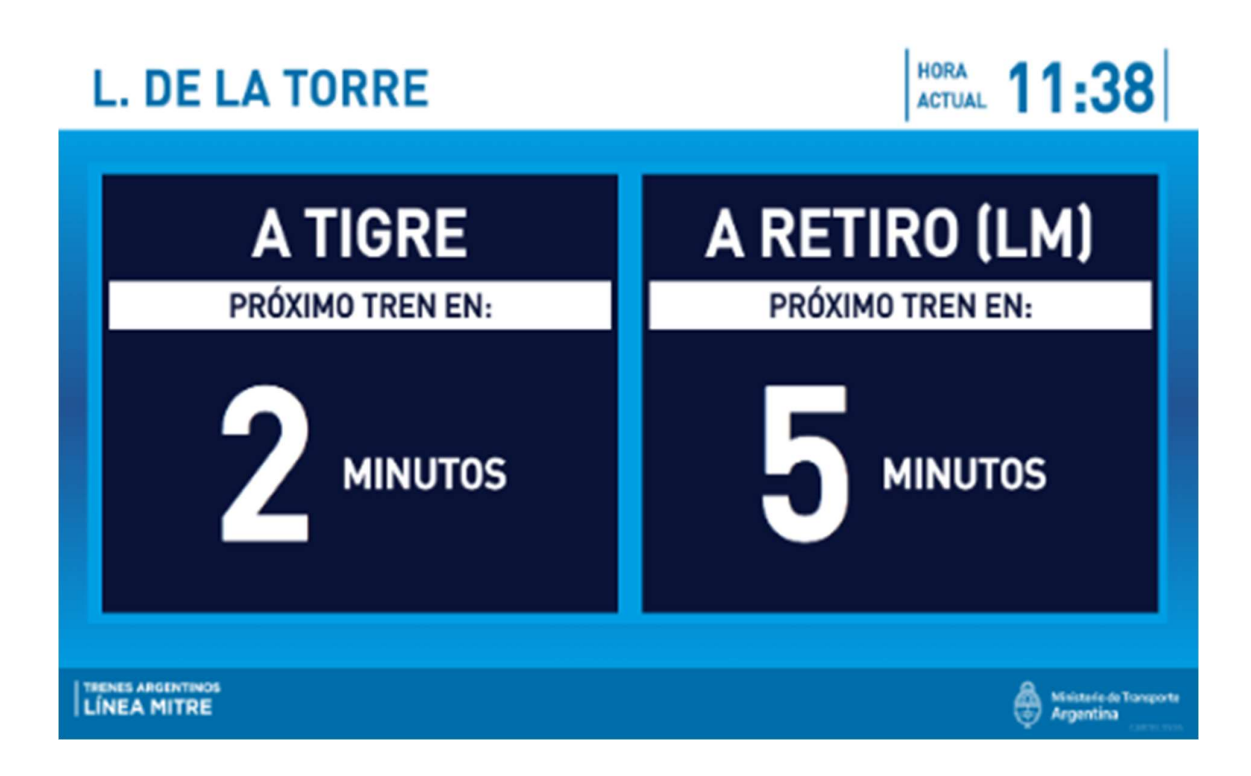

## Layout para estaciones intermedias en un solo sentido mostrando 3 próximos

### Secciones

Se compone de las siguientes secciones: Encabezado, contenido y pie. Además, hay 2 secciones que se muestran en caso que corresponda: alertas y placa fija

- Encabezado: Tanto en la vista solo horarios como con contenido multimedia, se muestra la estación y el horario del servidor.
- Contenido
	- Vista solo horarios: Muestra información de los próximos 3 servicios que pasan por la estación, según su ubicación. Los datos de cada servicio son: destino y cantidad de minutos para el arribo
	- Vista con contenido multimedia: Muestra contenido multimedia (70%) y contenido horario (30%) con una vista reducida de los próximos 3 servicios.
- Pie: Tanto en la vista solo horarios como con contenido multimedia, se muestra el logo

de la línea a la que pertenece la estación y el logo del Ministerio de Transporte

- Alertas: En caso de existir alerta que debe mostrarse en la pantalla, se debe mostrar entre la sección del pie y contenido
- Placa fija: Debe mostrarse por sobre todas las secciones

### Parámetros para contenido dinámico

Se le deben configurar los siguientes datos de ubicación física para el contenido dinámico de horarios:

- Línea
- Estación

### Funcionamiento:

- Para mostrar horarios, debe obtener la información invocando a API provista por SOFSE, refrescando información durante 5 segundos. Los datos que se deben actualizar son hora del servidor, horario de pasada y destino, según los parámetros cargados al cartel con respecto a su ubicación física.
- Para determinar si corresponde mostrar la sección alerta, se debe obtener la información invocando a API provista por SOFSE
- Para determinar cuándo mostrar vista solo horario o vista con contenido multimedia, se debe obtener la misma del cronograma de reproducción que le corresponde al equipo según el grupo al que está asignado. En caso que corresponda mostrar contenido multimedia, se tiene que mostrar la "Vista con contenido multimedia". En caso contrario, debe mostrar la "Vista solo horarios"

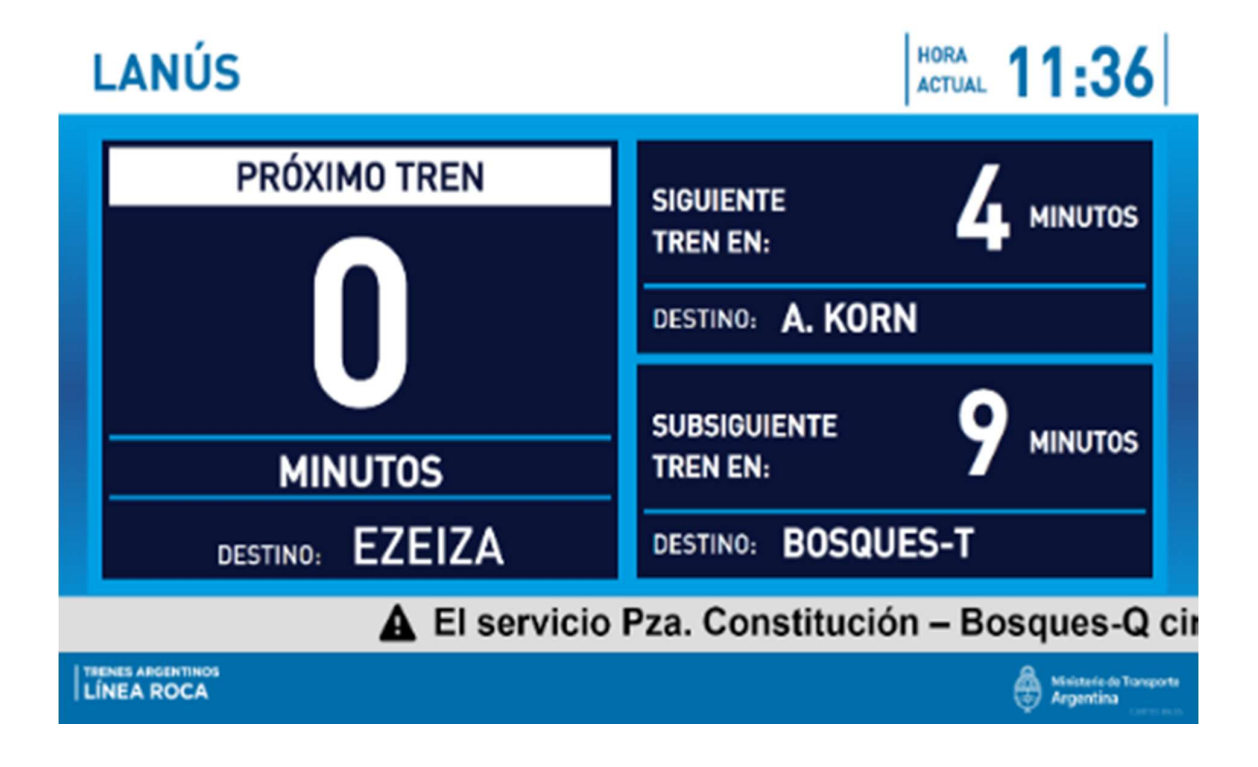

# Layout para salidas de estaciones intermedias sin horario

### **Secciones**

Se compone de las siguientes secciones: Encabezado, contenido y pie. Además, hay 2 secciones que se muestran en caso que corresponda: alertas y placa fija

- Encabezado: Tanto en la vista solo horarios como con contenido multimedia, se muestra la estación y el horario del servidor.
- Contenido
	- Vista solo horarios: Muestra información de salida de los próximos servicios según su ubicación. Los datos del servicio son: Número de andén y destino.
	- Vista con contenido multimedia: Muestra contenido multimedia (70%) y contenido horario (30%)
- Pie: Tanto en la vista solo horarios como con contenido multimedia, se muestra el logo de la línea a la que pertenece la estación y el logo del Ministerio de Transporte
- Alertas: En caso de existir alerta que debe mostrarse en la pantalla, se debe mostrar entre la sección del pie y contenido
- Placa fija: Debe mostrarse por sobre todas las secciones

### Parámetros para contenido dinámico

Se le deben configurar los siguientes datos de ubicación física para el contenido dinámico de horarios:

- Línea
- Estación
- Cantidad servicios a mostrar

### Funcionamiento:

- Para mostrar horarios, debe obtener la información invocando a API provista por SOFSE, refrescando información durante 5 segundos. Los datos que se deben actualizar por cada servicio son hora del servidor, número de andén, horario de salida, destino y estaciones por las cuales se detiene el servicio, según los parámetros cargados al cartel con respecto a su ubicación física.
- Para determinar si corresponde mostrar la sección alerta, se debe obtener la información invocando a API provista por SOFSE
- Para determinar cuándo mostrar vista solo horario o vista con contenido multimedia, se debe obtener la misma del cronograma de reproducción que le corresponde al equipo según el grupo al que está asignado. En caso que corresponda mostrar contenido multimedia, se tiene que mostrar la "Vista con contenido multimedia". En caso contrario, debe mostrar la "Vista solo horarios"

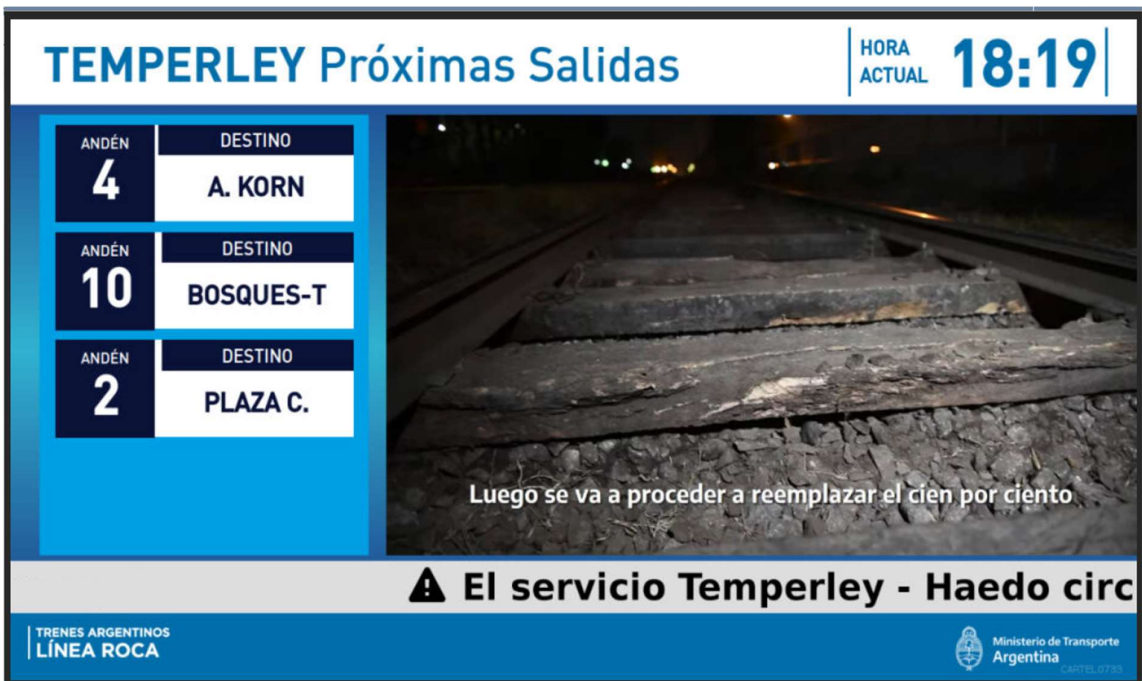

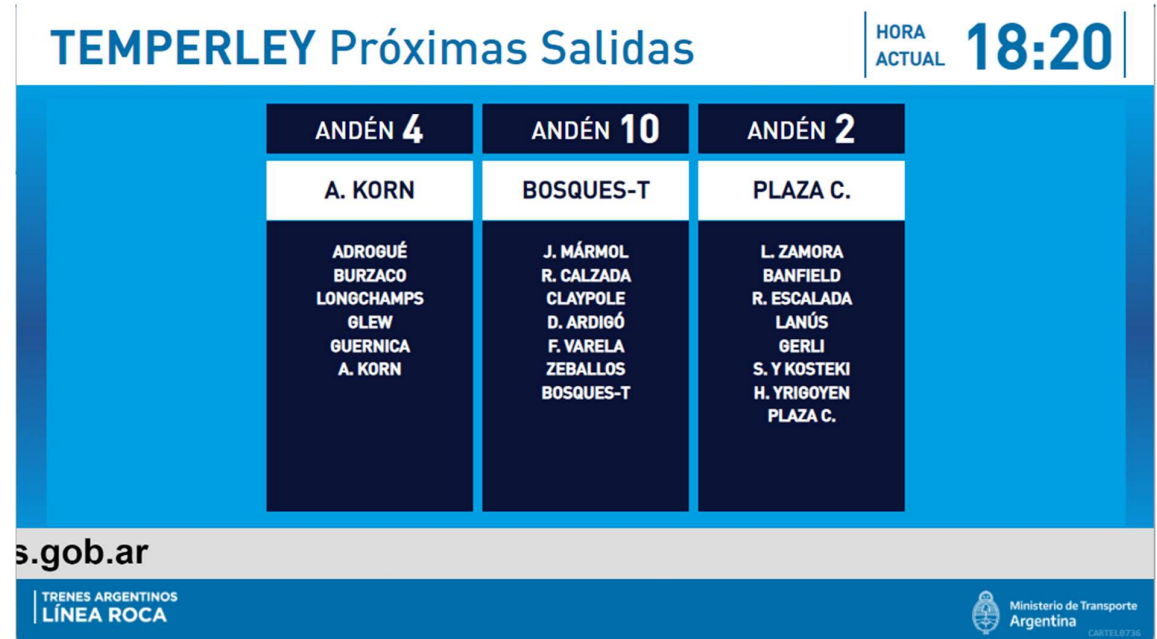

# Layout para salidas de estaciones intermedias con horario

### **Secciones**

Se compone de las siguientes secciones: Encabezado, contenido y pie. Además, hay 2 secciones que se muestran en caso que corresponda: alertas y placa fija

- Encabezado: Tanto en la vista solo horarios como con contenido multimedia, se muestra la estación y el horario del servidor.
- Contenido
	- Vista solo horarios: Muestra información de salida de los próximos servicios según su ubicación. Los datos del servicio son: Número de andén, destino y minutos para que salga el servicio.
	- Vista con contenido multimedia: Muestra contenido multimedia (70%) y contenido horario (30%)
- Pie: Tanto en la vista solo horarios como con contenido multimedia, se muestra el logo de la línea a la que pertenece la estación y el logo del Ministerio de Transporte
- Alertas: En caso de existir alerta que debe mostrarse en la pantalla, se debe mostrar entre la sección del pie y contenido
- Placa fija: Debe mostrarse por sobre todas las secciones

### Parámetros para contenido dinámico

Se le deben configurar los siguientes datos de ubicación física para el contenido dinámico de horarios:

- Línea
- Estación
- Cantidad servicios a mostrar

### Funcionamiento:

- Para mostrar horarios, debe obtener la información invocando a API provista por SOFSE, refrescando información durante 5 segundos. Los datos que se deben actualizar por cada servicio son hora del servidor, número de andén, minutos para que salga el servicio, destino y estaciones por las cuales se detiene el servicio, según los parámetros cargados al cartel con respecto a su ubicación física.
- Para determinar si corresponde mostrar la sección alerta, se debe obtener la información invocando a API provista por SOFSE
- Para determinar cuándo mostrar vista solo horario o vista con contenido multimedia, se debe obtener la misma del cronograma de reproducción que le corresponde al equipo según el grupo al que está asignado. En caso que corresponda mostrar contenido multimedia, se tiene que mostrar la "Vista con contenido multimedia". En caso contrario, debe mostrar la "Vista solo horarios"

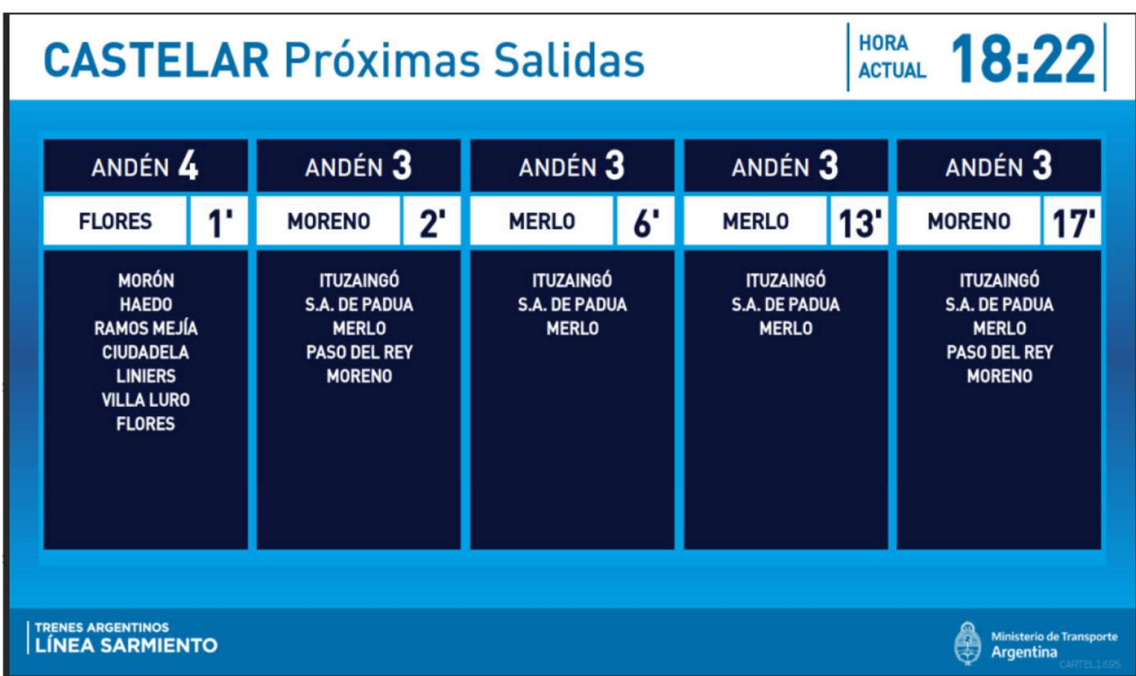

# Layout para tótem superior Hall con vista de salidas de servicios

### **Secciones**

Se compone de las siguientes secciones: Encabezado, contenido y pie. Además, hay 2 secciones que se muestran en caso que corresponda: alertas y placa fija

- Encabezado: Tanto en la vista solo horarios como con contenido multimedia, se muestra la estación y el horario del servidor.
- Contenido
	- Vista solo horarios: Muestra información de salida del próximo servicio según su ubicación. Los datos del servicio son: número de andén, horario de salida, estado, destino y estaciones por las cuales se detiene el servicio.
	- Vista con contenido multimedia: Muestra contenido multimedia (70%) y contenido horario (30%)
- Pie: Tanto en la vista solo horarios como con contenido multimedia, se muestra el logo de la línea a la que pertenece la estación y el logo del Ministerio de Transporte
- Alertas: En caso de existir alerta que debe mostrarse en la pantalla, se debe mostrar entre la sección del pie y contenido
- Placa fija: Debe mostrarse por sobre todas las secciones

### Parámetros para contenido dinámico

Se le deben configurar los siguientes datos de ubicación física para el contenido dinámico de horarios:

- Línea
- Estación
- Sentido
- Cantidad servicios a mostrar

### Funcionamiento:

- Para mostrar horarios, debe obtener la información invocando a API provista por SOFSE, refrescando información durante 5 segundos. Los datos que se deben actualizar por cada servicio son hora del servidor, número de andén, horario de salida, estado, destino y estaciones por las cuales se detiene el servicio, según los parámetros cargados al cartel con respecto a su ubicación física.
- Para determinar si corresponde mostrar la sección alerta, se debe obtener la información invocando a API provista por SOFSE
- Para determinar cuándo mostrar vista solo horario o vista con contenido multimedia, se debe obtener la misma del cronograma de reproducción que le corresponde al equipo según el grupo al que está asignado. En caso que corresponda mostrar contenido multimedia, se tiene que mostrar la "Vista con contenido multimedia". En caso contrario, debe mostrar la "Vista solo horarios"

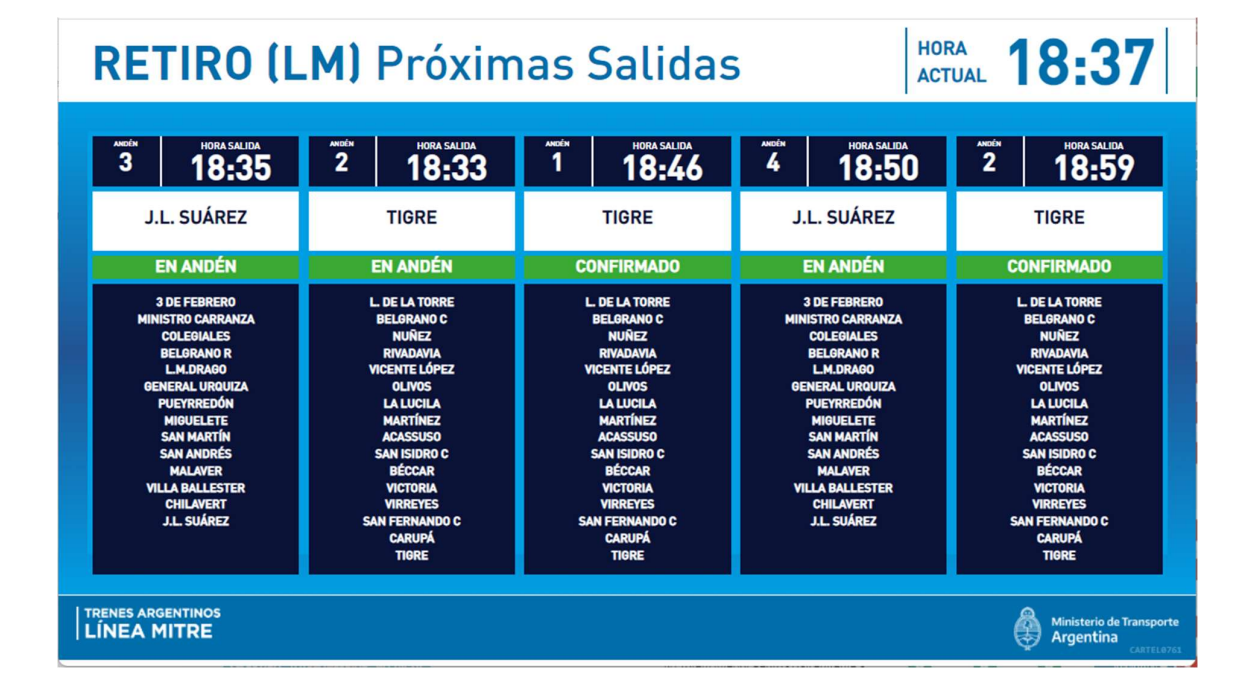

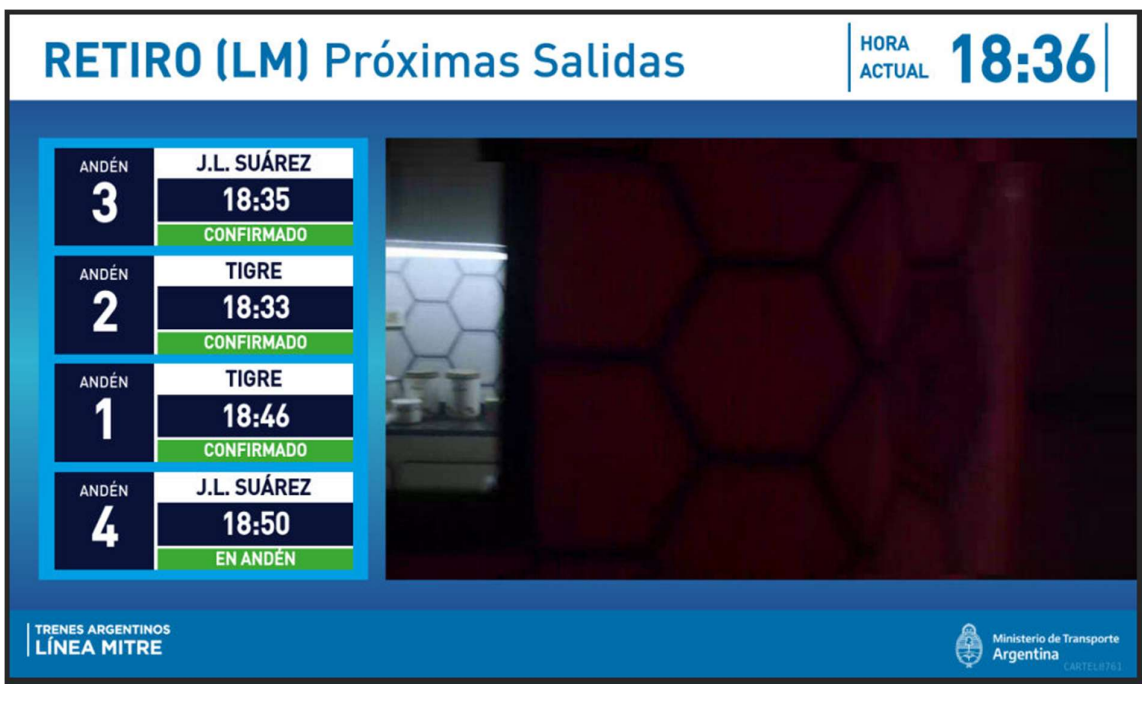

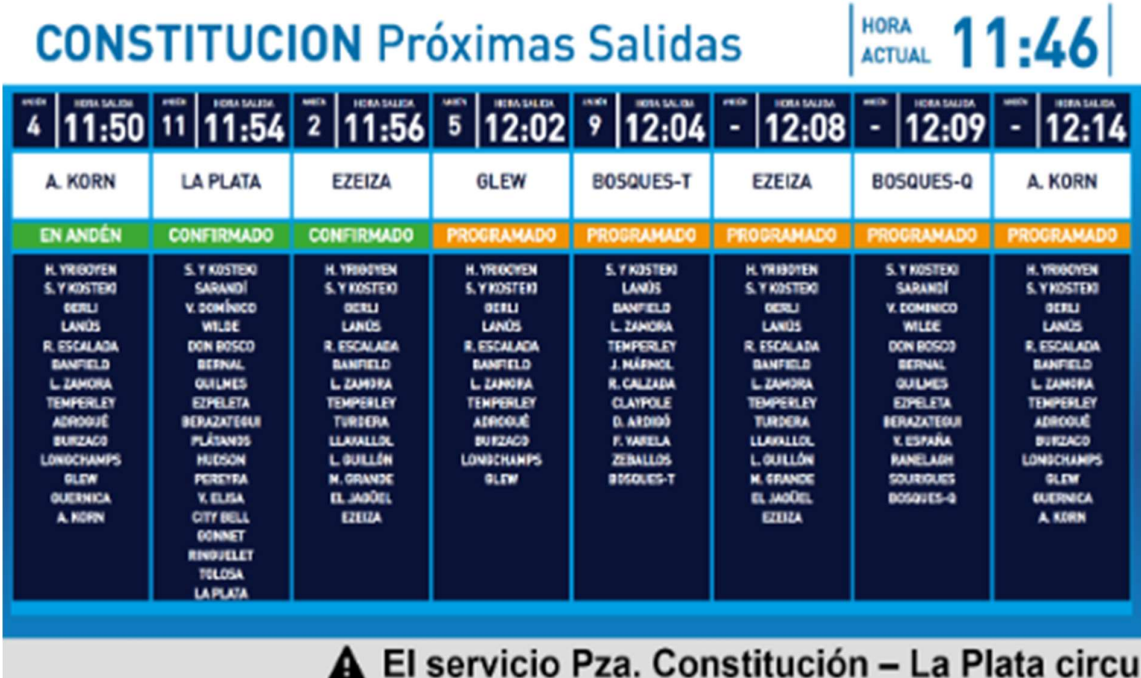

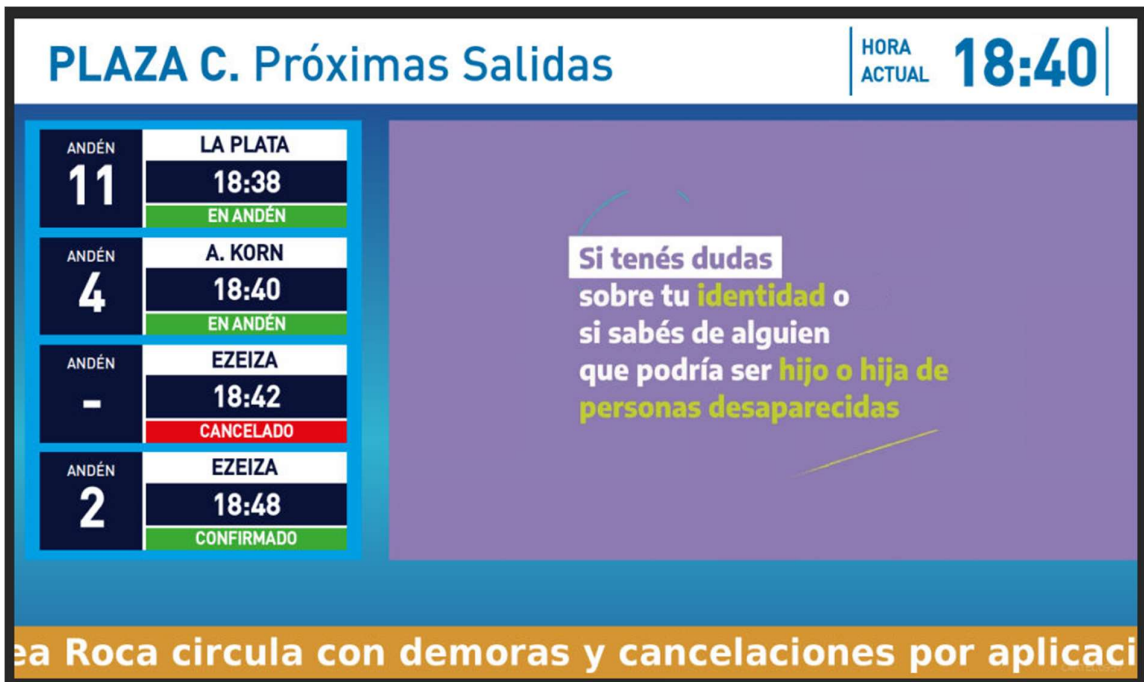

# Layout para tótem inferior Hall

### **Secciones**

Se compone de las siguientes secciones: Contenido. Además, hay una sección que se muestra en caso que corresponda: placa fija

- Contenido
	- Vista con contenido multimedia: Muestra contenido multimedia en toda la pantalla
- Placa fija: Debe mostrarse por sobre la sección Contenido

### Parámetros para contenido dinámico

Se le deben configurar los siguientes datos de ubicación física para el contenido dinámico de horarios:

- Línea
- Estación

### Funcionamiento:

- Se debe mostrar contenido multimedia programado, según su ubicación.
- En caso que corresponda mostrar placa fija, se debe interrumpir la reproducción y mostrar la placa fija en su lugar.

# Layout para tótem touch

### Secciones

Se compone de las siguientes secciones: Contenido. Además, hay una sección que se muestra en caso que corresponda: placa fija

- Contenido
	- Vista con contenido multimedia: Muestra contenido multimedia en toda la pantalla
- Placa fija: Debe mostrarse por sobre la sección Contenido

### Parámetros para contenido dinámico

Se le deben configurar los siguientes datos de ubicación física para el contenido dinámico de horarios:

- Línea
- Estación

Funcionamiento:

- Se debe mostrar contenido multimedia programado, según su ubicación.
- En caso que corresponda mostrar placa fija, se debe interrumpir la reproducción y mostrar la placa fija en su lugar.

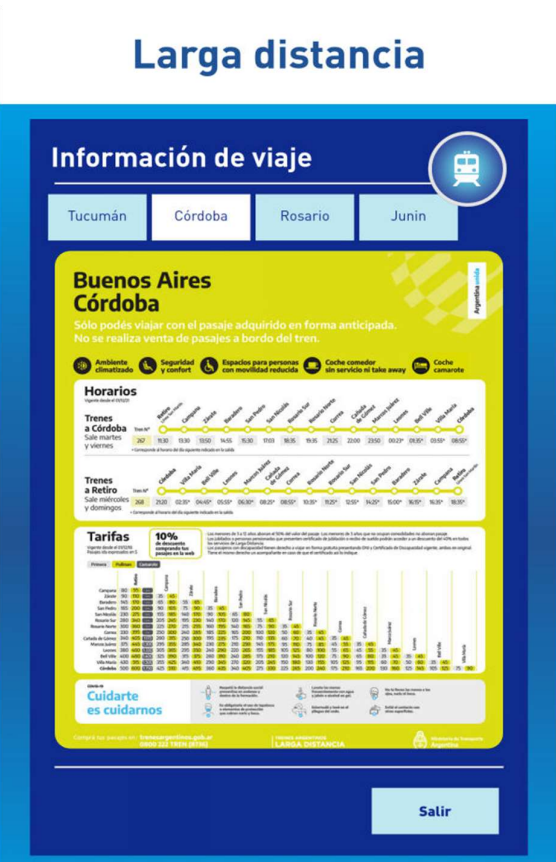

# Alertas

Todas las pantallas listadas en el punto anterior, que muestren información de horario de servicios, deben poseer lógica para mostrar información de alertas de servicio.

Para ello, se debe consumir una API provista por SOFSE donde se informa, entre otras cosas, el texto a mostrar, los colores, vigencia

La información de las alertas es según la línea, ramales, estación y sentido de circulación, los cuales deberán ser enviados como parámetros a la API provista por SOFSE

En caso de existir una alerta para los parámetros del equipo enviado, se debe visualizar en la parte inferior de la pantalla, por sobre el zócalo inferior:

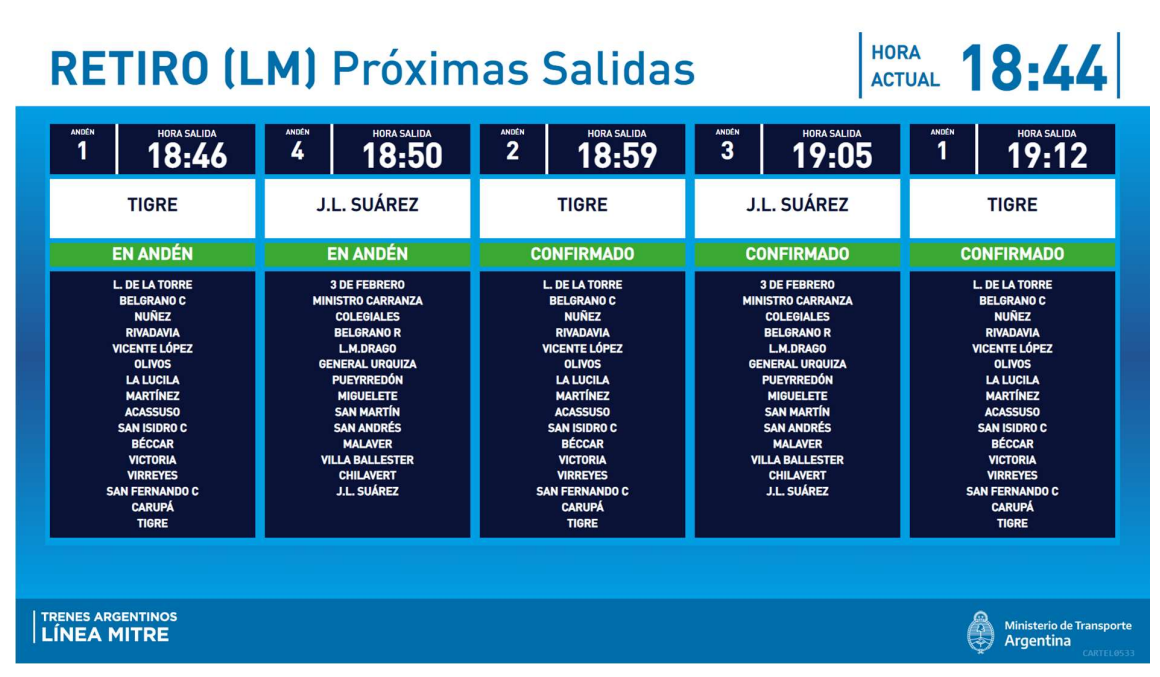

Contenido con sección alerta oculta (si alertas)

|                                                                                                    | <b>HORA</b><br>HORA 18:45<br><b>RETIRO (LM) Próximas Salidas</b>                                                                                                    |                             |                                                                                                    |                             |                                                                                                    |                             |                                                                                                    |                             |                                                                                                    |                             |  |
|----------------------------------------------------------------------------------------------------|----------------------------------------------------------------------------------------------------|-----------------------------|----------------------------------------------------------------------------------------------------|-----------------------------|----------------------------------------------------------------------------------------------------|-----------------------------|----------------------------------------------------------------------------------------------------|-----------------------------|----------------------------------------------------------------------------------------------------|-----------------------------|--|
|                                                                                                    | ANDÉN<br>1                                                                                                    | <b>HORA SALIDA</b><br>18:46 | ANDÉN<br>4                                                                                                    | <b>HORA SALIDA</b><br>18:50 | <b>ANDÉN</b><br>$\overline{2}$                                                                                                    | <b>HORA SALIDA</b><br>18:59 | <b>ANDÉN</b><br>3                                                                                                    | <b>HORA SALIDA</b><br>19:05 | ANDÉN<br>1                                                                                                    | <b>HORA SALIDA</b><br>19:12 |  |
|                                                                                                    | <b>TIGRE</b>                                                                                                    |                             | J.L. SUÁREZ                                                                                                    |                             | <b>TIGRE</b>                                                                                                    |                             | J.L. SUÁREZ                                                                                                    |                             | <b>TIGRE</b>                                                                                                    |                             |  |
|                                                                                                    | <b>EN ANDÉN</b>                                                                                                    |                             | <b>EN ANDÉN</b>                                                                                                    |                             | <b>CONFIRMADO</b>                                                                                                    |                             | <b>CONFIRMADO</b>                                                                                                    |                             | <b>CONFIRMADO</b>                                                                                                    |                             |  |
|                                                                                                    | <b>L. DE LA TORRE</b><br><b>BELGRANO C</b><br><b>NUÑEZ</b><br><b>RIVADAVIA</b><br><b>VICENTE LÓPEZ</b><br><b>OLIVOS</b><br><b>LA LUCILA</b><br><b>MARTÍNEZ</b><br><b>ACASSUSO</b><br><b>SAN ISIDRO C</b><br><b>BÉCCAR</b><br><b>VICTORIA</b><br><b>VIRREYES</b><br><b>SAN FERNANDO C</b><br><b>CARUPÁ</b><br><b>TIGRE</b> |                             | <b>3 DE FEBRERO</b><br><b>MINISTRO CARRANZA</b><br><b>COLEGIALES</b><br><b>BELGRANOR</b><br>L.M.DRAGO<br><b>GENERAL URQUIZA</b><br><b>PUEYRREDÓN</b><br><b>MIGUELETE</b><br><b>SAN MARTÍN</b><br><b>SAN ANDRÉS</b><br><b>MALAVER</b><br><b>VILLA BALLESTER</b><br><b>CHILAVERT</b><br><b>J.L. SUÁREZ</b> |                             | <b>L. DE LA TORRE</b><br><b>BELGRANO C</b><br><b>NUÑEZ</b><br><b>RIVADAVIA</b><br><b>VICENTE LÓPEZ</b><br><b>OLIVOS</b><br><b>LA LUCILA</b><br><b>MARTÍNEZ</b><br><b>ACASSUSO</b><br><b>SAN ISIDRO C</b><br><b>BÉCCAR</b><br><b>VICTORIA</b><br><b>VIRREYES</b><br><b>SAN FERNANDO C</b><br><b>CARUPÁ</b><br><b>TIGRE</b> |                             | <b>3 DE FEBRERO</b><br><b>MINISTRO CARRANZA</b><br><b>COLEGIALES</b><br><b>BELGRANO R</b><br>L.M.DRAGO<br><b>GENERAL URQUIZA</b><br><b>PUEYRREDÓN</b><br><b>MIGUELETE</b><br><b>SAN MARTÍN</b><br><b>SAN ANDRÉS</b><br><b>MALAVER</b><br><b>VILLA BALLESTER</b><br><b>CHILAVERT</b><br><b>J.L. SUÁREZ</b> |                             | <b>L. DE LA TORRE</b><br><b>BELGRANO C</b><br><b>NUÑEZ</b><br><b>RIVADAVIA</b><br><b>VICENTE LÓPEZ</b><br><b>OLIVOS</b><br><b>LA LUCILA</b><br><b>MARTÍNEZ</b><br><b>ACASSUSO</b><br><b>SAN ISIDRO C</b><br><b>BÉCCAR</b><br><b>VICTORIA</b><br><b>VIRREYES</b><br><b>SAN FERNANDO C</b><br><b>CARUPÁ</b><br><b>TIGRE</b> |                             |  |
| Recorrido limitado Mitre - Belgrano R,<br>Sección Alertas                                                                  |                                                                                                    |                             |                                                                                                    |                             |                                                                                                    |                             |                                                                                                    |                             |                                                                                                    |                             |  |
| <b>TRENES ARGENTINOS</b><br><b>Ministerio de Transporte</b><br><b>LÍNEA MITRE</b><br><b>Argentina</b><br><b>CARTEL0533</b> |                                                                                                    |                             |                                                                                                    |                             |                                                                                                    |                             |                                                                                                    |                             |                                                                                                    |                             |  |

Contenido con sección alerta visible

# Placas fijas

Todas las pantallas listadas en el punto anterior deben poseer lógica para mostrar placas fijas por sobre el contenido del cartel

Para ello, se debe consumir una API provista por SOFSE donde se informa, entre otras cosas, la imagen a mostrar

La información de las placas fijas es según la línea, ramales, estación y sentido de circulación, los cuales deberán ser enviados como parámetros a la API provista por SOFSE

En caso de existir una placa fija para los parámetros del equipo enviado, se debe visualizar or sobre el contenido del cartel.

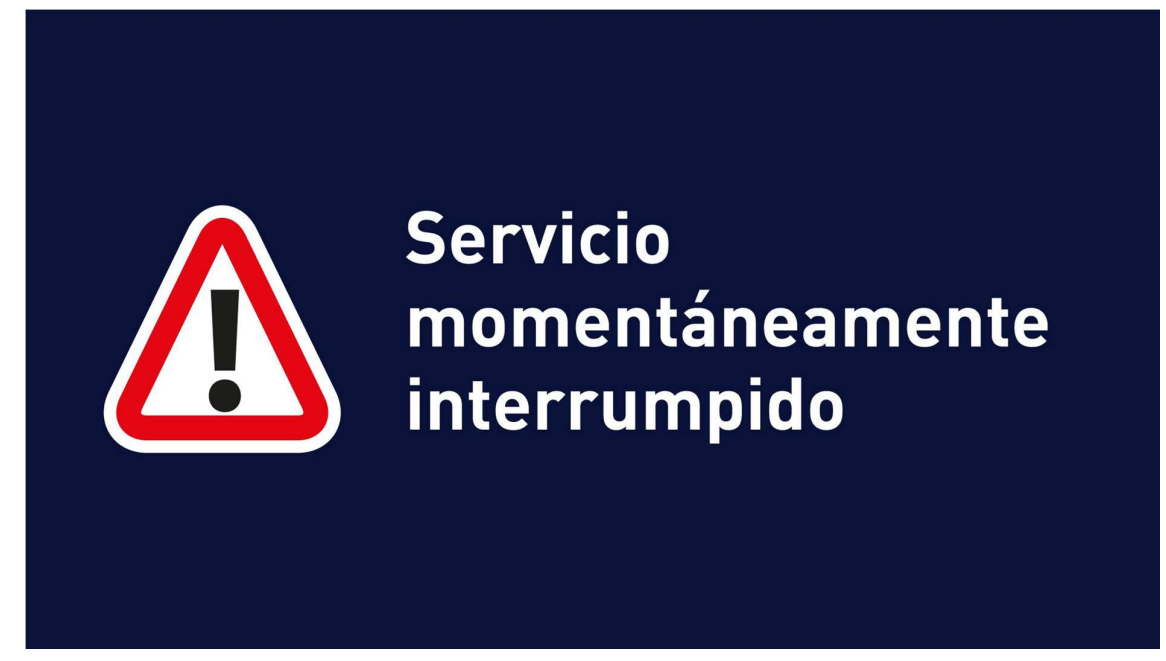

Ejemplo de placa fija que se superpone con el contenido de las demás secciones

# Reportes / estadísticas

### Carteles según línea y estación

Se debe poseer un reporte que visualice todos los equipos, agrupados por línea, estación y tipo de cartel.

La información a mostrar por cada equipo es la cantidad de minutos de la última vez que reportó actividad.

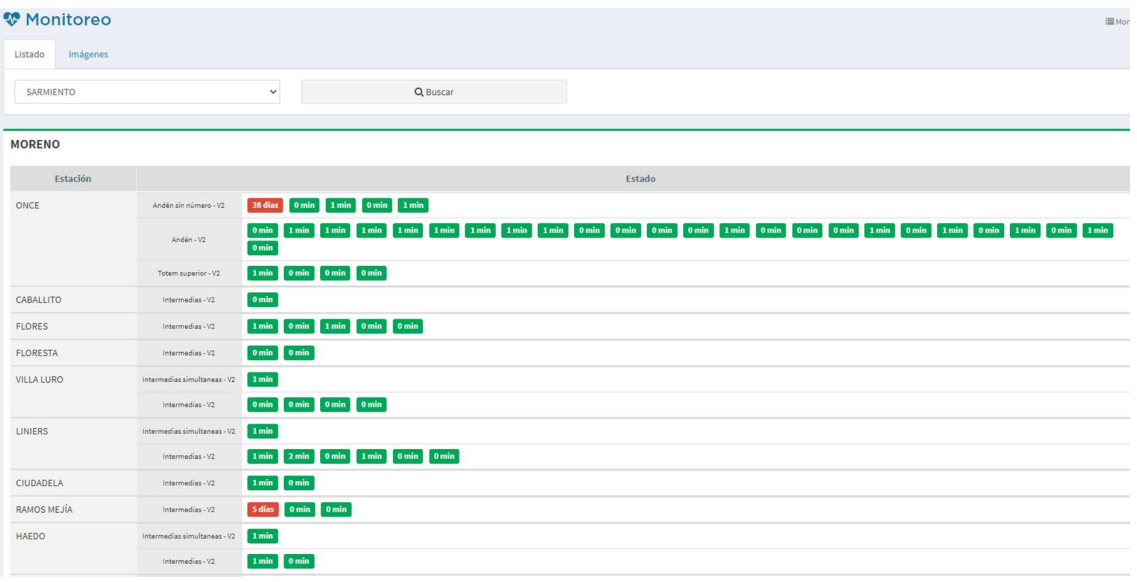

Además, por cada equipo se debería poder tener una previsualización del contenido que se encuentra reproduciendo en ese momento.

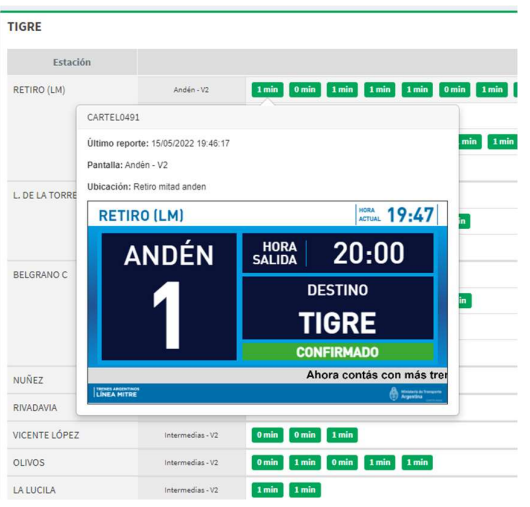

### Tiempo real de reproducción de contenido

Se debe llevar registro estadístico de cantidad de veces y tiempo de reproducción de cada contenido de en cada equipo.

En caso que el mediaplayer se encuentre apagado o sin poder reproducir contenido, no debe contabilizar como contenido reproducido

La estadística se tiene que poder obtener por contenido o por lista de reproducción.

Renglón 5: Provisión de servidor y almacenamiento para alojar el software de la solución

El hardware a proveer es el necesario para dar servicio de integral de la solución, sin contemplar el software para el Renglón 2: Mantenimiento preventivo. Mantenimiento correctivo. Mantenimiento evolutivo. Uso de Aplicativos y herramientas para el servicio de mantenimiento. Mesa de ayuda 24 horas.

El adjudicatario deberá presentar en su oferta detalles del hardware a proveer, tales como marca, modelo, recursos y hoja de datos

El hardware deberá poseer soporte y garantía del fabricante por 3 años la que se deberá regir a partir de la entrega de los equipos y la misma deberá estar a nombre de SOFSE.

El servidor deberá cumplir con las siguientes características mínimas:

Tipo: Rackeable (deberá incluir guías y accesorios para racks de 19").

Unidades: no superior a 2 (dos).

Cantidad de procesadores: no inferior a 2 (dos).

Tipo de procesadores: INTEL o AMD con no menos de 10 (diez) núcleos de 2.40GHz o superior.

Chache: no inferior a 13MB (trece) tipo "Cascade lake" o similar.

Memoria: no inferior a 32Gb (treinta y dos) tipo DDR4 de 2933mt/s o superior .

Slots de memoria: no inferior a 12 (doce).

Puertos: al menos 2 (dos) Ethernet 10/25Gb (cada puerto deberá incluir su transceivers sfp+ 10Gb).

Controladora raid: deberá admitir al menos raid 0, 1, 5, 6, 10, 50, 60. (SATA 6gb/s, SAS 12gb/s).

Discos: al menos 4 (cuatro) 960Gb (SATA 6Gb/s – 2.5in).

Fuentes: al menos 2 (dos) redundantes de 800w o superior.

Ventiladores: redundantes.

Administración: tipo fuera de banda con licencia perpetúa.

SOFSE proveerá disponibilidad para ubicación física, conectividad y energía dentro de su datacenter principal. El adjudicatario deberá realizar las instalaciones de software de base, aplicativos, drivers, librerías y software de la solución.

El sistema operativo tiene que ser Linux, distribución Ubuntu o Debian. La versión debe ser consensuada con los administradores de SOFSE.

El adjudicatario deberá realizar backup diario de sus componentes y deberá copiar los mismos a una ubicación indicada por SOFSE para su resguardo definitivo.

SOFSE entregará credenciales para acceso remoto para la administración del hardware y software provisto

## Articulo 3 ° DOCUMENTACIÓN TÉCNICA

Deberá presentar la siguiente documentación técnica para el correspondiente análisis de la oferta:

- Plan de ejecución del servicio coherente con el cronograma de servicio (Gantt).
- Diagrama en bloque del servicio propuesto para el mantenimiento integral.

# ANEXO I. ACUERDO DE NIVELES DE SERVICIO - SLA

### Introducción

El presente SLA describe los objetivos esperados para ser aplicados al servicio de mantenimiento integral de sistema

Si el Contratista no alcanzará los objetivos esperados en alguno de los meses calendario, SOFSE tendrá derecho a reclamar una multa por el servicio.

### **Soporte**

El Contratista deberá informar en la oferta un número telefónico y un correo electrónico del Centro de Atención al Cliente (CAC) designado por él, quien atenderá los reclamos técnicos y administrativos de SOFSE durante VEINTICUATRO (24) horas del día, los SIETE (7) días de cada semana, durante la vigencia del contrato, de acuerdo a lo requerido en punto xx

El CAC deberá dar soporte acerca de configuraciones del software y firmware del equipo que forma parte del servicio.

### Resolución de problemas

 C. 1. El Contratista deberá corregir las deficiencias en el servicio o en la plataforma provista en el renglón 1, de de la siguiente manera:

- i. SOFSE deberá informar al Contratista el problema mediante la generación de un identificador o ID de ticket a través del CAC. El mismo deberá ser suministrado a la persona que reportó el problema, guardando un registro del historial de cada reclamo, el cual podrá ser requerido en cualquier momento por SOFSE.
- ii. El Contratista podrá verificar que la deficiencia en el servicio existe y confirmar que la misma es causada en recursos propios, en el hardware o software del equipo o en los recursos subcontratados a terceras partes por el Contratista para brindar el servicio a SOFSE.
- iii. En el caso de que se verifique que la fallas reside en el software de la solución, el contratista deberá realizar un diagnóstico del problema y su estimación para corrección o propuesta alternativa de operación mientras se realiza la corrección.
- iv. En caso que la falla sea en el hardware, configuración o conectividad, el contratista deberá deriva el incidente a SOFSE para su gestión.
- v. En caso que la falla provenga de recursos de software que no son parte del servicio, por ejemplo, APIs de tiempos, el contratista deberá derivar el incidente a SOFSE para su gestión.

C. 2 El compromiso del Contratista para el Tiempo Máximo de Espera (TME) para la atención de un operador humano en el CAC y el Tiempo Máximo de Reparación (TMR) desde la apertura del ticket hasta su efectiva resolución se define en el cuadro adjunto. Las anomalías contempladas para el TMR son del tipo software de la solución.

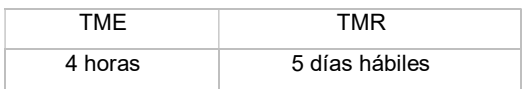

C. 3. El ticket será cerrado cuando la reparación sea aceptada por SOFSE o cerrado el ticket.

# ANEXO II. METODOLOGÍA PARA LA REDETERMINACIÓN DE PRECIOS.

El contrato estará sujeto a la redeterminación de sus precios, en caso de ser solicitada por la contratista y debidamente autorizada por SOF S.E.

Los ítems que admitirá redeterminación de precios, es caso de corresponder, son los renglones 2 y 3, siempre que la moneda de cotización no sea extranjera.

Renglón 3: Instalación y configuración de Aplicación de visualización y reproducción del contenido en pantallas.

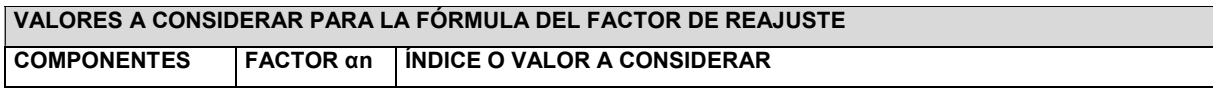

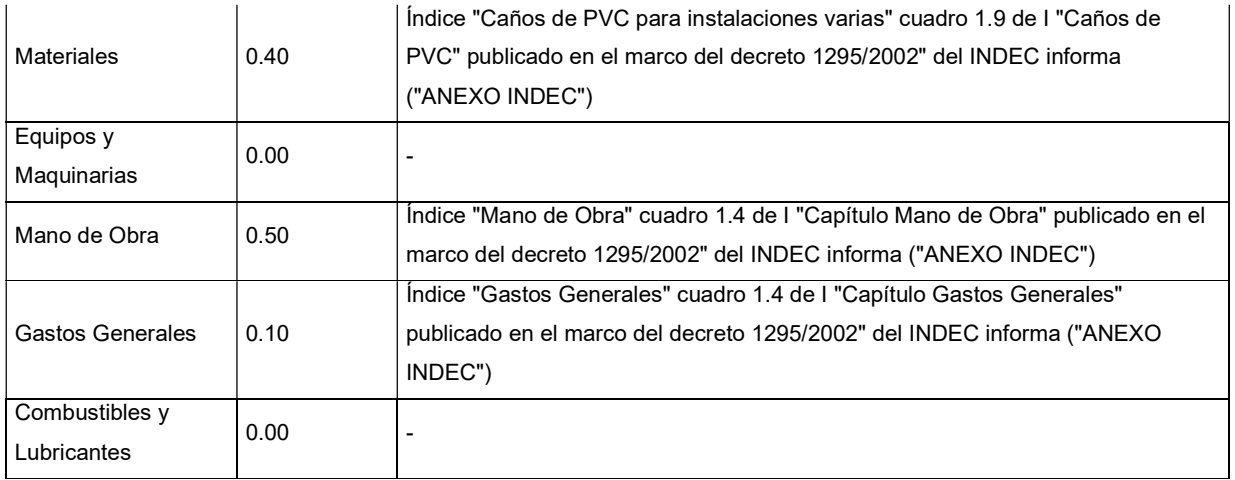

Renglón 2: Mantenimiento preventivo. Mantenimiento correctivo. Mantenimiento evolutivo. Uso de Aplicativos y herramientas para el servicio de mantenimiento. Mesa de ayuda 24 horas.

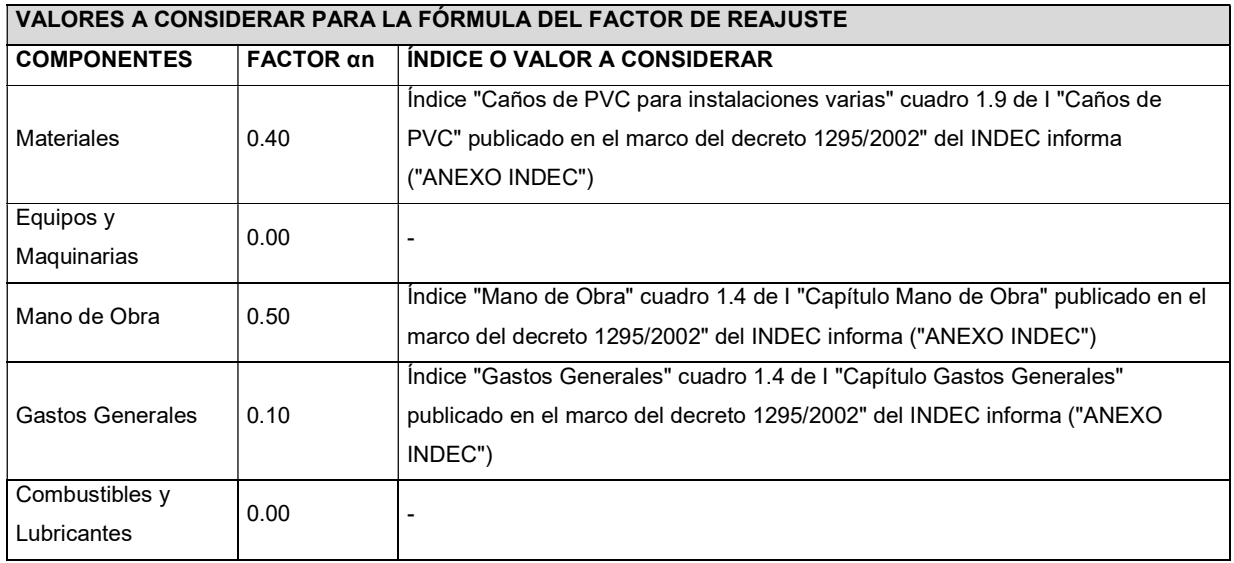

A los efectos del cálculo, todos los valores o índices provenientes de tablas de fuente externa se considerarán con cuatro dígitos significativos, redondeando simétricamente al último dígito significativo.

### ANEXO III. PLANILLA DE COTIZACION.

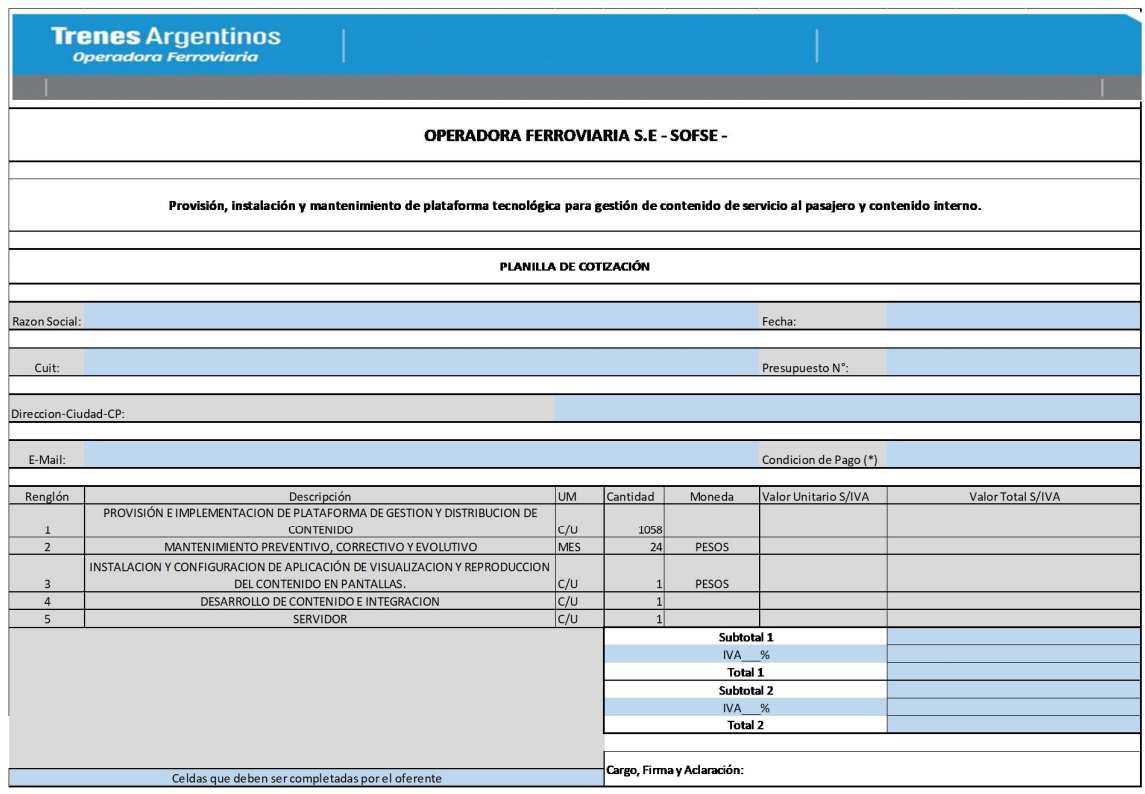

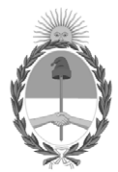

República Argentina - Poder Ejecutivo Nacional Las Malvinas son argentinas

# **Hoja Adicional de Firmas Anexo firma conjunta**

Número: IF-2022-123415199-APN-GTIIYT#SOFSE

# IF-2022-123415199-APN-GTIIYT#SOFSE CIUDAD DE BUENOS AIRES<br>CIUDAD DE BUENOS AIRES<br>Martes 15 de Noviembre de 2022

### **Referencia:** PET - GESTION DE CARTELERIA DIGITAL

El documento fue importado por el sistema GEDO con un total de 45 pagina/s.

Digitally signed by Gestion Documental Electronica Date: 2022.11.15 15:04:29 -03:00

Fabricio Damian Borda Luciani Subgerente Gerencia Tecnología de la Información e Innovación y Telecomunicaciones Operadora Ferroviaria Sociedad del Estado

Digitally signed by Gestion Documental Electronica Date: 2022.11.15 15:07:39 -03:00

Leonel Hernan Miglioli Gerente Gerencia Tecnología de la Información e Innovación y Telecomunicaciones Operadora Ferroviaria Sociedad del Estado